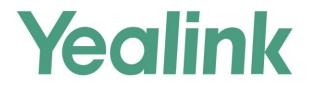

# Yealink Technical White Paper

# Virtual Local Area Network (VLAN)

Mar. 2017

## About VLAN

VLAN (Virtual Local Area Network) is used to logically divide a physical network into several broadcast domains. VLAN membership can be configured through software instead of physically relocating devices or connections. Grouping devices with a common set of requirements regardless of their physical location can greatly simplify network design. VLANs can address issues such as scalability, security, and network management.

#### **IEEE 802.1Q**

IEEE 802.1Q is the networking standard that supports VLANs on an Ethernet network. The specification defines a standard method for tagging Ethernet packets with VLAN membership information. A VLAN-aware device is the one which understands VLAN memberships and VLAN formats. When a packet from the IP phone enters the VLAN-aware portion of the network, a tag is added to represent the VLAN membership of the IP phone. Each packet must be distinguishable as being within exactly one VLAN. A packet in the VLAN-aware portion of the network that does not contain a VLAN tag is assumed to be flowing on the native (or default) VLAN.

802.1Q adds a 4-byte tag between the source MAC address and the Ethernet type fields of the Ethernet frame. Two bytes are used for the tag protocol identifier (TPID), the other two bytes for tag control information (TCI). The TCI field is further divided into PCP (Priority Code Point), CFI (Canonical Format Indicator), and VID (VLAN ID).

#### Voice VLAN

As voice traffic is delay and jitter sensitive for the IP phone, it requires higher priority over data traffic to reduce delay and packet loss during transmission. To simplify configuration procedures and better manage voice transmission policies, the connected switch can be configured to provide voice VLAN function and transmit the voice traffic of the IP phone in a dedicated VLAN, called voice VLAN.

Voice VLAN is a special access port feature of the switch which allows IP phones to be automatically configured and easily associated with a logically separate VLAN. This feature provides various benefits, but one particular benefit is that when voice VLAN is enabled on a switch port, this port is also enabled to allow simultaneous access for a PC. This feature allows a PC to be daisy chained to an IP phone and the connection for both PC and IP phone to be trunked through the same physical Ethernet cable. The purpose of VLAN configurations on the IP phone is to insert tag with VLAN information to the packets generated by the IP phone. When VLAN is properly configured for the ports (Internet port and PC port) on the IP phone, the IP phone will tag all packets from these ports with the VLAN ID. The switch receives and forwards the tagged packets to the corresponding VLAN according to the VLAN ID in the tags described in IEEE Std 802.3.

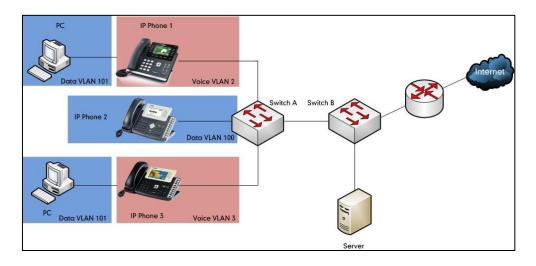

#### **Major Benefits of Using VLANs**

VLANs offer many benefits that are not found in typical LANs. Major benefits of segregating IP phones into VLAN(s) are listed as below:

- Performance Enhancements: VLAN is used to minimize the broadcast domain. Creating smaller domain for IP phone can reduce overhead and limit resource utilization.
   Additionally, less traffic will need to be routed, and the latency added by routers will be reduced.
- Ease of Administration: Much of the cost associated with network additions and relocations can be saved through the use of VLANs. IP phone can be shifted from one workgroup or department to another without installing new network cabling and reconfiguring hubs or routers.
- Security: VLANs can be used to create secure user groups and prevent others outside of the broadcast domain from receiving sensitive data of the IP phone. They can also be used to enhance firewall functions and restrict network access for one or more users. By segregating IP phones into VLANs, security filters can be implemented in the network to prevent the IP phones from receiving unnecessary traffic from other devices. This helps prevent disruption due to DoS attacks or attempts to compromise the devices. It also allows locking down access to configuration and signaling servers to only allow access from the IP phones.

## Yealink IP Phones Compatible with VLAN Method

There are four ways to get VLAN ID for Internet (WAN) port, but the VLAN used is chosen by the priority of each method (from highest to lowest): LLDP/CDP>Manual>DHCP VLAN. There is only one way to get VLAN ID for PC port: Manual.

Yealink SIP VP-T49G IP phones support VLAN in the wireless network. The method that the phones use to obtain VLAN ID in the wireless network is the same as the one in the wired network.

| Method    | IP Phone Models                                                                                                    | Firmware Version              |
|-----------|----------------------------------------------------------------------------------------------------|-------------------------------|
| LLDP      | All IP phones                                                                                                    | All Versions                  |
| Manual    | All IP phones<br><b>Note</b> : The Manual<br>method for PC port is not<br>available on Yealink<br>W52P, W56P and VP530<br>IP phones. | All Versions                  |
|           | W52P                                                                                                    | Firmware version 40 or later. |
|           | T46G, T42G, T41P and<br>CP860                                                                                                    | Firmware version 71 or later  |
|           | T48G                                                                                                    | Firmware version 72 or later. |
| DHCP VLAN | T58V/A, T56A, T49G,<br>T40P, T29G, T27P,<br>T23P/G, T21(P) E2, T19(P)<br>and W56P                                                    | Firmware version 80 or later  |
|           | T48S, T46S, T42S, T41S,<br>T40G, T27G                                                                                                | Firmware version 81 or later  |
| CDP       | T58V/A, T56A, T49G,<br>T48G, T46G, T42G, T41P,<br>T40P, T29G, T27P,<br>T23P/G, T21(P) E2, T19(P)<br>E2, CP860                        | Firmware version 80 or later  |

The table below lists the methods supported by Yealink SIP IP phones with different versions.

**Note** LLDP and CDP methods have the same priority to get VLAN ID. Normally, the VLAN ID get for the IP phone by LLDP and CDP methods will be the same.

| Method | IP Phone Models                 | Firmware Version             |
|--------|---------------------------------|------------------------------|
|        | T48S, T46S, T42S, T41S,<br>T27G | Firmware version 81 or later |

## **VLAN Discovery Method on Yealink IP Phones**

## **Automatic Discovery Method for VLAN**

## LLDP

## Introduction

LLDP (Link Layer Discovery Protocol) allows IP phones to receive and/or transmit device-related information to directly connected devices on the network that are also using the protocol, and store the information that is learned about other devices. Information gathered with LLDP is stored in the device as a management information database (MIB) and can be queried with the Simple Network Management Protocol (SNMP) as specified in RFC 2922. LLDP transmits information as packets called LLDP Data Units (LLDPDUs). An LLDPDU consists of a set of Type-Length-Value (TLV) elements, each of which contains a particular type of information about the device or port transmitting it.

Each of the TLV components has the following basic structure:

| Туре   | Length | Value        |
|--------|--------|--------------|
| 7 bits | 9 bits | 0-511 octets |

#### LLDP supports advertising the following TLVs:

- Mandatory LLDP TLVs: Chassis ID, Port ID, and Time to Live (TTL) are included in an LLDPDU by default.
- **Optional LLDP TLVs**: System Name, System Description and so on, the phone sends the optional TLVs along with the mandatory TLVs in an LLDPDU.
- **Organizationally Specific TLVs**: MAC/PHY Configuration/Status and Port VLAN ID, which are defined in IEEE Standard 802.3 and 802.1 respectively.

The LLDP frame ends with a special TLV, named **end of LLDPDU** in which both the **type** and **length** fields are 0.

#### LLDP-MED

LLDP-MED (Media Endpoint Discovery) is published by the Telecommunications Industry Association (TIA). It is an extension to LLDP that operates between endpoint devices and network connectivity devices. LLDP-MED specifically provides support for voice over IP (VoIP) applications and provides the following capabilities:

- Capabilities Discovery–allows LLDP-MED endpoints to determine the capabilities that the connected device supports and has enabled. It can be used to indicate whether the connected device is a phone, a switch, a repeater, etc.
- Voice VLAN Configuration-provides a mechanism for a switch to notify a device which VLAN to use, which enables "plug and play" networking.
- Power Management-provides information related to how the device is powered, power priority, and how much power the device needs.
- Inventory Management-provides a means to manage device and the attributes of the device such as model number, serial number, software revision, etc.
- Location Identification Discovery–provides location information from the switch to the device when placing an emergency call.

# In addition to the TLVs advertised by LLDP, LLDP-MED also supports advertising the following TLVs:

- LLDP-MED capabilities TLV
- Network policy TLV
- Power management TLV
- Inventory management TLV
- Location identification TLV (not supported by IP phones)

It should be noted that either LLDP or LLDP-MED-but not both-can be used at any given time on an interface between two devices.

## **LLDP Feature on Yealink IP Phones**

LLDP provides exceptional interoperability benefits, IP telephony troubleshooting, automatic deployment of policies and advanced PoE (Power over Ethernet). When LLDP feature is enabled on IP phones, the IP phones periodically advertise their own information to the directly connected LLDP-enabled switch. The IP phones can also receive LLDP packets from the connected switch. When the application type is "voice", IP phones decide whether to update the VLAN configurations obtained from the LLDP packets. When the VLAN configurations on the IP phones are different from the ones sent by the switch, the IP phones perform an update and reboot. This allows the IP phones to be plugged into any switch, obtain their VLAN IDs, and then start communications with the call control.

## **Supported TLVs of IP Phones**

| TLV Type                          | TLV Name                            | Description                                                                                                    |
|-----------------------------------|-------------------------------------|----------------------------------------------------------------------------------------------------|
|                                   | Chassis ID                          | Specifies the IP address of the IP phone.                                                                                                    |
|                                   | Port ID                             | Specifies the MAC address of the IP phone.                                                                                                    |
| Mandatory<br>TLVs                 | Time to Live                        | Specifies the lifetime of the transmitted information on<br>the IP phone.<br>The default value is 180s.                                                                                               |
|                                   | End of LLDPDU                       | Marks the end of the TLV sequence in the LLDPDU. No<br>further processing of TLVs after this is necessary. This is a<br>mandatory TLV and therefore must be present at the end<br>of the data stream. |
|                                   | System Name                         | Specifies the administratively-assigned name for the IP<br>phone (per RFC3418).<br>For more information, refer to Appendix B: System Names<br>on page 35.                                             |
|                                   | System<br>Description               | Specifies the description of the IP phone.                                                                                                    |
|                                   | System                              | Specifies the supported and enabled capabilities of the IP phone.                                                                                                    |
|                                   |                                     | For Yealink VP530:                                                                                                    |
| Optional                          |                                     | The supported capabilities are Bridge, Telephone and Router.                                                                                                    |
| TLVs                              |                                     | The enabled capabilities are Bridge and Telephone by default.                                                                                                    |
|                                   | Capabilities                        | For Yealink CP860, W52P, W56P,                                                                                                    |
|                                   |                                     | SIP-T58V/T58A/T56A, SIP VP-T49G,                                                                                                    |
|                                   |                                     | SIP-T48G/T48S/T46G/T46S/T42G/                                                                                                    |
|                                   |                                     | T42S/T41P/T41S/T40P/T40G/T29G/T27P/T27G/T23P/<br>T23G/T21(P) E2/T19(P) E2:                                                                                                    |
|                                   |                                     | The supported capabilities are Telephone.                                                                                                    |
|                                   |                                     | The enabled capabilities are Telephone by default.                                                                                                    |
|                                   | Port Description                    | Specifies the description of the sending port.                                                                                                    |
|                                   |                                     | The default value is "WAN PORT".                                                                                                    |
| IEEE Std<br>802.3<br>Organization | MAC/PHY<br>Configuration/St<br>atus | Specifies duplex and bit rate settings of the IP phone.<br>The Auto-Negotiation is supported and enabled by                                                                                           |

TLVs supported by IP phones are summarized in the following table:

| TLV Type                         | TLV Name                                                    | Description                                                                                                    |
|----------------------------------|-------------------------------------------------------------|----------------------------------------------------------------------------------------------------|
| TLV Type<br>ally Specific<br>TLV | I LV Name                                                   | Description         default.         The advertised capabilities of PMD Auto-Negotiation are:         10BASE-T (half duplex mode)         10BASE-T (full duplex mode)         100BASE-TX (half duplex mode)         100BASE-TX (half duplex mode)         100BASE-TX (full duplex mode)         1000BASE-T (full duplex mode)         1000BASE-T (full duplex mode).         Note: By default, all phones have the PMD Advertised         Capability set for 10BASE-T and 100BASE-TX. Yealink         CP860/SIP-T58V/T58A/T56A/SIP         VP-T49G/SIP-T48G/T48S/T46G/T46S/T42G/         T42S/T29G/T27G/T23G phones that have Gigabit Ethernet         support PMD Advertise Capability also contain set         1000BASE-T. |
| LLDP-MED                         | Media<br>Capabilities                                       | Specifies the MED device type of the IP phone and the<br>supported LLDP-MED TLV type can be encapsulated in<br>LLDPDU.<br>The supported LLDP-MED TLV types are:<br>• LLDP-MED Capabilities<br>• Network Policy<br>• Extended Power via MDI-PD<br>• Inventory<br>Specifies the port VLAN ID, application type, L2 priority                                                                                                    |
| TLVs                             | Network Policy<br>Extended<br>Power-via-MDI<br>Inventory -  | and DSCP value.<br>Specifies power type, source, priority and value.<br>For more information on power value, refer to Appendix<br>C: Model Names on page 36.                                                                                                    |
|                                  | Hardware<br>Revision<br>Inventory -<br>Firmware<br>Revision | Specifies the hardware revision of IP phone.<br>Specifies the firmware revision of IP phone.                                                                                                    |
|                                  | Inventory -<br>Software<br>Revision                         | Specifies the software revision of IP phone.                                                                                                    |

| TLV Type                     | TLV Name                            | Description                                                                                                   |
|------------------------------|-------------------------------------|----------------------------------------------------------------------------------------------------|
| Inventory -<br>Serial Number |                                     | Specifies the serial number of IP phone.                                                                      |
| LLDP-MED<br>TLVs             | Inventory -<br>Manufacturer<br>Name | Manufacturer name of IP phone.<br>The default value is "Yealink".                                             |
|                              | Inventory -<br>Model Name           | Specifies the model name of IP phone.<br>For more information, refer to Appendix C: Model Names<br>on page 36 |
|                              | Asset ID                            | Specifies the asset identifier of IP phone.                                                                   |

## **Configuring LLDP Feature on Yealink IP Phones**

LLDP is enabled on IP phones by default. You can configure LLDP via web user interface or using configuration files. You can also configure the sending frequency of LLDP packet. The default sending frequency is 60s.

## **Configuring LLDP via Web User Interface**

The followings take configurations of a SIP-T46G IP phone running firmware version 81 as examples.

#### To configure LLDP feature via web user interface:

1. Log into the web user interface with the administrator credential.

The default administrator user name and password are both "admin".

- 2. Click on Network->Advanced.
- 3. In the LLDP block, select the desired value from the pull-down list of Active.
- 4. Enter the desired time (in seconds) in the **Packet Interval (1~3600s)** field.

| ealink   1466 | Status Accoun | it Network DSS            | SKey Features | Settings | Log Ou<br>English(English)<br>Directory<br>Security         |  |
|---------------|---------------|---------------------------|---------------|----------|-------------------------------------------------------------|--|
| Basic         | LLDP 🕜        |                           |               |          | NOTE                                                        |  |
| 20.2.1        |               | Active                    | Enabled       | -        |                                                             |  |
| PC Port       |               | Packet Interval (1~3600s) | 60            |          | VLAN<br>It is used to logically divide a                    |  |
| NAT           | CDP 🕜         |                           |               |          | physical network into several<br>broadcast domains. VLAN    |  |
| Advanced      |               | Active                    | Disabled      | •        | membership can be configured<br>through software instead of |  |
| Wi-Fi         |               | Packet Interval (1~3600s) | 60            |          | physically relocating devices or<br>connections.            |  |
| WITT          | VLAN 🕜        |                           |               |          |                                                             |  |
|               | WAN Port      | Active Disabled           |               | •        | The priority of VLAN assignment<br>method (from highest to  |  |
|               |               | VID (1-4094)              | 1             |          | lowest) :LLDP/CDP->manual<br>configuration->DHCP VLAN       |  |
|               |               | Priority                  | 0             | •        | NAT Traversal                                               |  |
|               | PC Port       | Active                    | Disabled      | •        | It is a general term for<br>techniques that establish and   |  |
|               |               | VID (1-4094)              | 1             |          | maintain IP connections<br>traversing NAT gateways. STU     |  |
|               |               | Priority                  | 0             | •        | is one of the NAT traversal<br>techniques.                  |  |
|               | DHCP VLAN     | Active                    | Enabled       | •        | You can configure NAT travers                               |  |
|               |               | Option (1-255)            | 132           |          | for the IP phone.                                           |  |

5. Click **Confirm** to accept the change.

The web user interface prompts the warning "Some settings you changed take effect when you restart your machine! Do you want to reboot now?".

6. Click **OK** to reboot the IP phone.

## **Configuring LLDP Using Configuration Files**

The following IP phones use the new auto provisioning mechanism:

- SIP-T58V/T58A/T56A IP phones running firmware version 80 or later
- SIP-T48G/T48S/T46G/T46S/T42G/T42S/T41P/T41S/T40P/T40G/T29G/T27P/T27G/T23P/T 23G/T21(P) E2/T19(P) E2, W52P and W56P IP phones running firmware version 81 or later

Other IP phones or the IP phones listed above running old firmware version use the old auto provisioning mechanism.

#### For Old Auto Provisioning Mechanism

#### To configure LLDP feature using configuration files:

1. Add/Edit LLDP parameters in the configuration file (e.g., y00000000028.cfg).

The following table shows the information of parameters:

| Parameters                                                                      | Permitted Values | Default |  |  |  |  |
|---------------------------------------------------------------------------------|------------------|---------|--|--|--|--|
| network.lldp.enable                                                             | 0 or 1           | 1       |  |  |  |  |
| Description:                                                                    |                  |         |  |  |  |  |
| Enables or disables LLDP on the IP phone.                                       |                  |         |  |  |  |  |
| <b>0</b> -Disabled                                                              |                  |         |  |  |  |  |
| 1-Enabled                                                                       |                  |         |  |  |  |  |
| network.lldp.packet_interval Integer from 1 to 3600 60                          |                  |         |  |  |  |  |
| Description:                                                                    |                  |         |  |  |  |  |
| Configures the interval (in seconds) for the IP phone to send the LLDP request. |                  |         |  |  |  |  |
| The following shows an example of LLDP configuration in configuration files:    |                  |         |  |  |  |  |

```
network.lldp.enable = 1
```

network.lldp.packet\_interval = 60

**2.** Upload configuration files to the root directory of the provisioning server and trigger IP phones to perform an auto provisioning for configuration update.

For more information on auto provisioning, refer to *Yealink\_SIP-T2 Series\_T19(P) E2\_T4\_Series\_CP860\_W56P\_IP\_Phones\_Auto\_Provisioning\_Guide*.

#### For New Auto Provisioning Mechanism

#### To configure LLDP feature using configuration files:

1. Add/Edit LLDP parameters in the configuration file (e.g., static.cfg).

The following table shows the information of parameters:

| Parameters                                                                      | Permitted Values | Default |  |  |  |  |
|---------------------------------------------------------------------------------|------------------|---------|--|--|--|--|
| static.network.lldp.enable                                                      | 0 or 1           | 1       |  |  |  |  |
| Description:                                                                    |                  |         |  |  |  |  |
| Enables or disables LLDP on the IP phone.                                       |                  |         |  |  |  |  |
| 0-Disabled                                                                      |                  |         |  |  |  |  |
| 1-Enabled                                                                       |                  |         |  |  |  |  |
| static.network.lldp.packet_interval Integer from 1 to 3600 60                   |                  |         |  |  |  |  |
| Description:                                                                    |                  |         |  |  |  |  |
| Configures the interval (in seconds) for the IP phone to send the LLDP request. |                  |         |  |  |  |  |

The following shows an example of LLDP configuration in configuration files:

static.network.lldp.enable = 1

static.network.lldp.packet\_interval = 60

2. Reference the configuration file in the boot file (e.g., y000000000000.boot).

Example:

include:config "http://10.2.1.158/static.cfg"

- 3. Upload the boot file and configuration file to the root directory of the provisioning server.
- Trigger IP phones to perform an auto provisioning for configuration update.
   For more information on auto provisioning, refer to *Yealink\_SIP-T2\_Series\_T19(P)*

*E2\_T4\_Series\_T5\_Series\_W5\_Series\_IP\_Phones\_Auto\_Provisioning\_Guide\_V81.* 

#### Verifying the Configuration

After LLDP feature is enabled, the IP phone performs the following:

- Periodically advertises information (e.g., hardware revision, firmware revision, serial number) of the IP phone to a multicast address on the network.
- Allows LLDP packets to be received from the Internet (WAN) port or WLAN port.
- Supports the MAC/PHY configuration (e.g., speed rate, duplex mode).
- Obtains VLAN info from the network policy, which takes precedence over manual settings.

The following figure shows the LLDP packet sent by the IP phone, the packet contains multiple

TLVs (before obtaining VLAN ID).

| <u>File Edit View Go Capture Analyze Stat</u>                                                                                                    |                                                                           |                                      |             | -       |                                                                                                    |
|----------------------------------------------------------------------------------------------------|---------------------------------------------------------------------------|--------------------------------------|-------------|---------|----------------------------------------------------------------------------------------------------|
| en en en en en e 🖂 🗙 😂 占                                                                                                    | 🔍 🗢 🛸 💫 🚡 🖞                                                               |                                      | . 🔍 🗹   👪 🛙 | 2 🍕 🎇 🛛 |                                                                                                    |
| Filter: Ildp                                                                                                    |                                                                           | <ul> <li>Expression Clear</li> </ul> | Apply       |         |                                                                                                    |
|                                                                                                    |                                                                           | Protocol Length                      |             |         |                                                                                                    |
|                                                                                                    |                                                                           |                                      |             |         | = 00:15:65:41:46:dd TTL = 0                                                                                          |
|                                                                                                    |                                                                           |                                      |             |         | = 00:15:65:41:46:dd TTL = 180 System Name = SIP-T46G                                                                 |
| 328 37.6762480 xiamenYe_41:46:dd                                                                                                    |                                                                           |                                      |             |         | = 00:15:65:41:46:dd TTL = 180 System Name = SIP-T46G<br>0 Port Id = Fa1/0/22 TTL = 120 System Name = yeaink-         |
|                                                                                                    |                                                                           |                                      |             |         | 0 Port Id = Fal/0/22 TTL = 120 System Name = yearnk-<br>0 Port Id = Fal/0/22 TTL = 120 System Name = yearnk-         |
|                                                                                                    |                                                                           |                                      |             |         | 10 Port Id = $Fa1/0/22$ TTL = 120 System Name = yearnik-<br>10 Port Id = $Fa1/0/22$ TTL = 120 System Name = yearnik- |
|                                                                                                    |                                                                           |                                      |             |         | 0 Port Id = $Fa1/0/22$ TTL = 120 System Name = yealink-                                                              |
|                                                                                                    |                                                                           |                                      |             |         | IO PORT TH = Fa1/0/22 TTL = 120 System Name = yealink-                                                               |
|                                                                                                    |                                                                           |                                      | m           |         |                                                                                                    |
| B System Description = 28.80.208<br>Capabilities<br>B Cort Description = wAN PORT<br>I TEEE 802.3 - MAC/PHY configura<br>E TIA - Nedia capabilities<br>TIA - Network Policy<br>III. III.00000.1000 = TLV Ty<br>organization unique Code: TT<br>Media subtype: Network Polic<br>Application Type: voice (1) | tion/Status<br>pe: organization Sp<br>ngth: 8<br>A (0x0012bb)<br>y (0x02) | ecific (127)                         |             |         |                                                                                                    |
| 1 Policy<br>= Tagged<br>0000 0000 000. = VLAN I<br>000 = L2 Pri<br>00 0000 = DSCP Value: 0                                                                                                    | : NO<br>d: 0                                                              |                                      |             |         |                                                                                                    |

The following figure shows the LLDP packet received by the IP phone, the packet contains multiple TLVs (sent by the switch).

| Ele   | Edit                                                                                                    | <u>V</u> iew <u>Go</u> <u>C</u> apture <u>A</u> nalyze <u>S</u> t                                                                                                    | tatistics Telephony <u>T</u> oo                                                                                                    | ols <u>I</u> nternals <u>H</u> | lelp           |                                                                                                    |
|-------|----------------------------------------------------------------------------------------------------|----------------------------------------------------------------------------------------------------|----------------------------------------------------------------------------------------------------|--------------------------------|----------------|----------------------------------------------------------------------------------------------------|
|       | <u>ا</u>                                                                                                    | 24 🚳 🕷   🖻 🖬 🗶 😂 🖴                                                                                                    | l 🔍 🔶 🏟 😜 7                                                                                                    | 2   E E                        | ) 🔍 Q 🔍 🗹      | i 🗃 🗹 🕵 % i 🛄                                                                                                    |
| Filte | r: Ild                                                                                                    | lp                                                                                                    |                                                                                                    | Expression                     | on Clear Apply |                                                                                                    |
|       | Time                                                                                                    | e Source                                                                                                    | Destination                                                                                                    | Protocol                       | Length Info    |                                                                                                    |
|       |                                                                                                    | 4176990 Cisco_5d:42:98                                                                                                    | LLDP_Multicast                                                                                                    | LLDP                           |                | Id = c0:62:6b:5d:42:80 Port Id = Fa1/0/22 TTL = 120 System Name = vealink-cisco                                                                                   |
|       |                                                                                                    | 4243020 cisco_5d:42:98                                                                                                    | LLDP_Multicast                                                                                                    | LLDP                           |                | <pre>Id = c0:62:6b:5d:42:80 Port Id = Fa1/0/22 TTL = 120 System Name = yealink-cisco</pre>                                                                        |
|       |                                                                                                    | 4168990 XiamenYe_41:46:dd<br>.380655 cisco 5d:42:98                                                                                                    | LLDP_Multicast<br>LLDP Multicast                                                                                                    | LLDP                           |                | Id = 10.10.222.19 Port Id = 00:15:65:41:46:dd TTL = 180 System Name = SIP-T46G<br>Id = c0:62:6b:5d:42:80 Port Id = Fa1/0/22 TTL = 120 System Name = yealink-cisco |
| 4     | 123                                                                                                    | .300033-01300_30.42.50                                                                                                    | ccor_marcrease                                                                                                    | LLDF                           |                | 10 = C0.02.00.30.42.80 POLC 10 = Pal/0/22 THE = 120 System Name = yearnik=Cisco                                                                                   |
|       | Por<br>Tim<br>Syss<br>[tr<br>Por<br>Cap<br>Man<br>TIA<br>TIA<br>TIA<br>TIA<br>TIA<br>1<br>0<br>M<br>M<br>A<br>0 | ssis Subtype = MAC address<br>t Subtype = Interface name<br>e To Live = 120 sec<br>tem Name = yealThk-cisco37<br>uncated] System Descriptic<br>t Description = FastEtherr<br>abilities<br>agement Address<br>agement Address<br>agement Address<br>- Inventory - Nardware Re<br>- Inventory - Software Re<br>- Inventory - Software Re<br>- Inventory - Software Re<br>- Inventory - Software Re<br>- Inventory - Nardware Re<br>- Inventory - Nardware Re<br>- Inventory - | <pre>a, Id: Fal/0/22 youther for the set of the set of</pre> | :ware, C3750                   |                | D-IPSERVICESK9-M), Version 12.2(33)se6, RELEASE SOFTWARE (fcl)\nTechnical Suppor                                                                                  |

The following figure shows the LLDP packet sent by the IP phone, the packet contains multiple TLVs (after obtaining VLAN ID).

| Ele                                                                                                    | Ele Edit View Go Capture Analyze Statistics Telephony Tools Internals Help                                                                                                    |                                                                                                    |                                                                                                    |                                 |                                    |  |  |  |
|----------------------------------------------------------------------------------------------------|----------------------------------------------------------------------------------------------------|----------------------------------------------------------------------------------------------------|----------------------------------------------------------------------------------------------------|---------------------------------|------------------------------------|--|--|--|
|                                                                                                    |                                                                                                    | ⊨ 🛃 🗶 🛃 📇                                                                                                    | ् 🗢 🛸 😜 🚡 🛓                                                                                                    |                                 | Q, Q, Q, 🔟   👪 🕅 🥵 %   🧱           |  |  |  |
| Filter                                                                                                    | : Ildp                                                                                                    |                                                                                                    |                                                                                                    | <ul> <li>Expression.</li> </ul> | n Clear Apply                      |  |  |  |
| No.                                                                                                    | Time                                                                                                    | Source                                                                                                    | Destination                                                                                                    | Protocol                        | Length Info                        |  |  |  |
| 3<br>5<br>7<br>7<br>8<br>9<br>9<br>9<br>9<br>9<br>9<br>9<br>9<br>9<br>9<br>9<br>9<br>9<br>9<br>9<br>9<br>9 | 336 38.10000<br>59 39.106964<br>59 39.106964<br>66 3.4.1799<br>98 93.42430<br>48 59.7.41695<br>meme 6455 271<br>hernet II, S<br>nk Layer Dis<br>Port Subtype<br>Time To Live<br>System Name<br>Port Subtype<br>Time To Live<br>System Name<br>Ese 2021<br>TIA - NetWork<br>Hell Subtype<br>Hell Subtype<br>Hell Subtype<br>Name<br>Port Subtype<br>Descrip<br>IIII III<br>III - NetWork<br>Media Subtype<br>Applicatio<br>0<br>00001 | covery Protocol<br>ype = Network address<br>= MAC address<br>= 180 sec<br>= SIP-T46G<br>iption = 28.80.208.7<br>tion = WAN PORT<br>MAC/PHY Configurati<br>Capabilities | dd (00:13:65:41:46<br>is<br>78<br>ion/Status<br>2: organization Sp<br>th: 8<br>(0x0012bb)<br>(0x02)<br>Defined<br>Yes<br>2: 222 | :dd), Dst:                      | LLDP_Multicast (01:80:c2:00:00:0e) |  |  |  |

## CDP

## Introduction

CDP (Cisco Discovery Protocol) allows IP phones to receive and/or transmit device-related information from/to directly connected devices on the network that are also using the protocol, and store the information about other devices.

## **CDP Feature on Yealink IP Phones**

When CDP feature is enabled on IP phones, the IP phones periodically advertise their own information to the directly connected CDP-enabled switch. The IP phones can also receive CDP packets from the connected switch. When the VLAN configurations on the IP phones are different from the ones sent by the switch, the IP phones perform an update and reboot. This allows the IP phones to be plugged into any switch, obtain their VLAN IDs, and then start communications with the call control.

## **Configuring CDP Feature on Yealink IP Phones**

CDP is disabled on IP phones by default. You can configure CDP via web user interface or using configuration files. You can also configure the sending frequency of CDP packet. The default sending frequency is 60s.

## **Configuring CDP via Web User Interface**

The followings take configurations of a SIP-T46G IP phone running firmware version 81 as examples.

#### To configure CDP feature via web user interface:

**1.** Log into the web user interface with the administrator credential.

The default administrator user name and password are both "admin".

- 2. Click on Network->Advanced.
- 3. In the CDP block, select the desired value from the pull-down list of Active.

4. Enter the desired time (in seconds) in the Packet Interval (1~3600s) field.

| ealink   1466 | Status    | nt Network DSS            | 5Key Features | Settings | Log Ou<br>English(English)                                  |
|---------------|-----------|---------------------------|---------------|----------|-------------------------------------------------------------|
| Basic         | LLDP 🕜    |                           |               |          | NOTE                                                        |
|               |           | Active                    | Enabled       | •        |                                                             |
| PC Port       |           | Packet Interval (1~3600s) | 60            |          | VLAN<br>It is used to logically divide a                    |
| NAT           | CDP 🕜     |                           |               |          | physical network into several<br>broadcast domains, VLAN    |
| Advanced      | Ŭ         | Active                    | Enabled       | •        | membership can be configured<br>through software instead of |
| Wi-Fi         |           | Packet Interval (1~3600s) | 60            |          | physically relocating devices or<br>connections.            |
|               | VLAN 🕜    |                           |               |          | The priority of VLAN assignmen                              |
|               | WAN Port  | Active                    | Disabled      | •        | method (from highest to                                     |
|               |           | VID (1-4094)              | 1             |          | lowest) :LLDP/CDP->manual<br>configuration->DHCP VLAN       |
|               |           | Priority                  | 0             | •        | NAT Traversal                                               |
|               | PC Port   | Active                    | Disabled      | -        | It is a general term for<br>techniques that establish and   |
|               |           | VID (1-4094)              | 1             |          | maintain IP connections<br>traversing NAT gateways. STUM    |
|               |           | Priority                  | 0             | -        | is one of the NAT traversal<br>techniques.                  |
|               | DHCP VLAN | Active                    | Enabled       | -        | You can configure NAT traversa                              |
|               |           | Option (1-255)            | 132           |          | for the IP phone.                                           |

5. Click **Confirm** to accept the change.

The web user interface prompts the warning "Some settings you changed take effect when you restart your machine! Do you want to reboot now?".

6. Click OK to reboot the IP phone.

## **Configuring CDP Using Configuration Files**

The following IP phones use the new auto provisioning mechanism:

- SIP-T58V/T58A/T56A IP phones running firmware version 80 or later
- SIP-T48G/T48S/T46G/T46S/T42G/T42S/T41P/T41S/T40P/T40G/T29G/T27P/T27G/T23P/T 23G/T21(P) E2/T19(P) E2, W52P and W56P IP phones running firmware version 81 or later

Other IP phones or the IP phones listed above running old firmware version use the old auto provisioning mechanism.

#### For Old Auto Provisioning Mechanism

#### To configure CDP feature using configuration files:

1. Add/Edit CDP parameters in the configuration file (e.g., y00000000028.cfg).

The following table shows the information of parameters:

| Parameters                               | Permitted Values | Default |
|------------------------------------------|------------------|---------|
| network.cdp.enable                       | 0 or 1           | 0       |
| Description:                             |                  |         |
| Enables or disables CDP on the IP phone. |                  |         |
| 0-Disabled                               |                  |         |
| 1-Enabled                                |                  |         |

| Parameters                                         | Permitted Values                            | Default |  |  |  |  |
|----------------------------------------------------|---------------------------------------------|---------|--|--|--|--|
| network.cdp.packet_interval                        | .cdp.packet_interval Integer from 1 to 3600 |         |  |  |  |  |
| Description:                                       |                                             |         |  |  |  |  |
| Configures the interval (in seconds) for the IP ph | one to send the CDP reque                   | st.     |  |  |  |  |

The following shows an example of CDP configuration in configuration files:

network.cdp.enable = 1

network.cdp.packet\_interval = 60

**2.** Upload configuration files to the root directory of the provisioning server and trigger IP phones to perform an auto provisioning for configuration update.

For more information on auto provisioning, refer to *Yealink\_SIP-T2 Series\_T19(P) E2\_T4\_Series\_CP860\_W56P\_IP\_Phones\_Auto\_Provisioning\_Guide.* 

#### For New Auto Provisioning Mechanism

#### To configure CDP feature using configuration files:

1. Add/Edit CDP parameters in the configuration file (e.g., static.cfg).

The following table shows the information of parameters:

| Parameters                                                                     | Permitted Values       | Default |  |  |  |  |
|--------------------------------------------------------------------------------|------------------------|---------|--|--|--|--|
| static.network.cdp.enable                                                      | 0 or 1                 | 0       |  |  |  |  |
| Description:                                                                   |                        |         |  |  |  |  |
| Enables or disables CDP on the IP phone.                                       |                        |         |  |  |  |  |
| <b>0</b> -Disabled                                                             |                        |         |  |  |  |  |
| 1-Enabled                                                                      |                        |         |  |  |  |  |
| static.network.cdp.packet_interval                                             | Integer from 1 to 3600 | 60      |  |  |  |  |
| Description:                                                                   |                        |         |  |  |  |  |
| Configures the interval (in seconds) for the IP phone to send the CDP request. |                        |         |  |  |  |  |

The following shows an example of CDP configuration in configuration files:

static.network.cdp.enable = 1

static.network.cdp.packet\_interval = 60

2. Reference the configuration file in the boot file (e.g., y000000000000.boot).

Example:

include:config "http://10.2.1.158/static.cfg"

- 3. Upload the boot file and configuration file to the root directory of the provisioning server.
- 4. Trigger IP phones to perform an auto provisioning for configuration update.

For more information on auto provisioning, refer to *Yealink\_SIP-T2\_Series\_T19(P) E2\_T4\_Series\_T5\_Series\_W5\_Series\_IP\_Phones\_Auto\_Provisioning\_Guide\_V81*.

## **Verifying the Configuration**

After CDP feature is enabled, the IP phone performs the following:

- Periodically advertises information (e.g., software revision, device ID, power consumption) of the IP phone to a multicast address on the network.
- Allows CDP packets to be received from the Internet (WAN) port or WLAN port.
- Obtains VLAN ID of connecting ports.

The following figure shows the CDP packet sent by the IP phone (before obtaining VLAN ID-with VLAN Query field).

| Ele <u>Edit V</u> iew <u>Go</u> <u>Capture Analyze</u> <u>Statistics</u> Telephony <u>I</u> ools Internals <u>H</u> elp                                                          |
|----------------------------------------------------------------------------------------------------|
| $\textcircled{\begin{tabular}{ c c c c c } \hline \hline \hline \hline \hline \hline \hline \hline \hline \hline \hline \hline \hline \hline \hline \hline \hline \hline \hline$ |
| Filter:         cdp         Expression         Clear         Apply                                                                                                    |
| No. Time Source Destination Protocol Length Info                                                                                                    |
| 1052 102.491507 XiamenYe_41:46:dd CDP/VTP/DTP/PAgP/UDCDP 116 Device ID: T460015654146DD Port ID: WAN PORT                                                                        |
| 1059 103.395614 Cisco_5d:42:98 CDP/VTP/DTP/PAgP/UDCDP 517 Device ID: yealink-cisco3750.yealink.com Port ID: FastEthernet1/0/22                                                   |
| 1185 118.399333 Xiamenye_41:46:dd CDP/VTP/DTP/PAGP/UDCDP 124 Device ID: T460015654146DD Port ID: WAN PORT                                                                        |
| 1198 119.396632 XiamenYe_41:46:dd CDP/VTP/DTP/PAgP/UDCDP 124 Device ID: T460015654146DD Port ID: WAN PORT                                                                        |
| 1199 119.409462 Cisco_5d:42:98 CDP/VTP/DTP/PAgP/UDCDP 517 Device ID: yealink-cisco3750.yealink.com Port iD: FastEthernet1/0/22                                                   |
| 1210 120.407969 XiamenYe_41:46:dd CDP/VTP/DTP/PAgP/UDCDP 124 Device ID: T460015654146DD Port ID: WAN PORT                                                                        |
| 1225 121.414332 Cisco_5d:42:98 CDP/VTP/DTP/PAgP/UDCDP 517 Device ID: yealink-cisco3750.yealink.com Port ID: FastEthernet1/0/22                                                   |
| 1706 181.067700 xiamenYe_41:46:dd CDP/VTP/DAgP/UDCDP 116 Device ID: T460015654146DD Port ID: WAN PORT                                                                            |
| 1716 181.419248 Cisco_5d:42:98 CDP/VTP/DTP/PAgP/UDCDP 517 Device ID: yealink-cisco3750.yealink.com Port ID: FastEthernet1/0/22                                                   |
| ۲                                                                                                    |
| m Frame 1198: 124 bytes on wire (992 bits), 124 bytes captured (992 bits)                                                                                                    |
| B IEEE 802.3 Ethernet                                                                                                    |
| 🗃 Logical-Link Control                                                                                                    |
| Cisco Discovery Protocol                                                                                                    |
| Version: 2                                                                                                    |
| TTL: 180 seconds                                                                                                    |
| ⊞ Checksum: 0xc241 [correct]                                                                                                    |
| B Device ID: T460015654146DD                                                                                                    |
|                                                                                                    |
| B Port ID: WAN PORT                                                                                                    |
| B Capabilities                                                                                                    |
| B Software Version                                                                                                    |
| B Platform: T46                                                                                                    |
| ⊞ Duplex: Half<br>Power Consumption: 8000 mW                                                                                                    |
| □ volver outsingtrift, store me                                                                                                    |
| Type: VoIP VLAR Query (0x000f)                                                                                                    |
| Lendt 8                                                                                                    |
| Data                                                                                                    |
| voice vLAN: 512                                                                                                    |
|                                                                                                    |

The following figure shows the CDP packet received by the IP phone (with VLAN Reply field).

| <u>File</u> E | dit <u>V</u> iew <u>(</u> | o <u>C</u> apture <u>A</u> nalyze <u>S</u> tatist | ics Telephony <u>T</u> ools | Internals He | þ           |         |                 |             |        |                       |   |
|---------------|---------------------------|---------------------------------------------------|-----------------------------|--------------|-------------|---------|-----------------|-------------|--------|-----------------------|---|
|               |                           | i 🖻 🐻 🗙 😂 占 🛙                                     | ् 🗢 🔿 주 ;                   |              | 0.0.0. 🗹    | M 🗹     | ] 🍢 💥 📕         |             |        |                       |   |
| Filter:       | cdo                       |                                                   |                             | Expression   | Clear Apply |         |                 |             |        |                       |   |
| ritter.       | cup                       |                                                   |                             | • Expression | стеат мррту |         |                 |             |        |                       |   |
| No.           | Time                      | Source                                            | Destination                 | Protocol     | Length Info |         |                 |             |        |                       |   |
| 105           | 52 102.491                | 507 xiamenYe_41:46:dd                             | CDP/VTP/DTP/PAGE            | /UD CDP      | 116 Devi    | e ID: ' | T460015654146DD | Port ID: WA | N PORT |                       |   |
|               |                           | 614 Cisco_5d:42:98                                | CDP/VTP/DTP/PAgP            |              |             |         |                 |             |        | D: FastEthernet1/0/22 |   |
|               |                           | 333 XiamenYe_41:46:dd                             |                             |              |             |         | T460015654146DD |             |        |                       |   |
|               |                           | 632 xiamenYe_41:46:dd                             |                             |              |             |         | T460015654146DD |             |        |                       | _ |
|               |                           | 462 Cisco_5d:42:98                                | CDP/VTP/DTP/PAge            |              |             |         |                 |             |        | D: FastEthernet1/0/22 |   |
| 121           | 10 120.407                | 969 Xiamenye_41:46:dd                             | CDP/VTP/DTP/PAGE            | /UDCDP       |             | e 1D:   | 146001565414600 | PORT ID: WA | N PORT |                       |   |
| -             |                           |                                                   |                             |              | m           | _       |                 |             |        |                       |   |
|               | ical-Link                 |                                                   |                             |              |             |         |                 |             |        |                       |   |
|               |                           | ery Protocol                                      |                             |              |             |         |                 |             |        |                       |   |
|               | ersion: 2                 |                                                   |                             |              |             |         |                 |             |        |                       |   |
|               | TL: 180 s                 |                                                   |                             |              |             |         |                 |             |        |                       |   |
|               |                           | 0x3706 [correct]                                  |                             |              |             |         |                 |             |        |                       |   |
|               |                           | yealink-cisco3750.yea                             | alink.com                   |              |             |         |                 |             |        |                       |   |
|               | oftware V                 |                                                   |                             |              |             |         |                 |             |        |                       |   |
|               |                           | cisco WS-C3750V2-24TS                             |                             |              |             |         |                 |             |        |                       |   |
|               | ddresses                  |                                                   |                             |              |             |         |                 |             |        |                       |   |
|               |                           | astEthernet1/0/22                                 |                             |              |             |         |                 |             |        |                       |   |
|               | apabiliti                 |                                                   |                             |              |             |         |                 |             |        |                       |   |
|               |                           | ello: Cluster Manageme<br>ment Domain: yealink    | ent                         |              |             |         |                 |             |        |                       |   |
|               | ative VLA                 |                                                   |                             |              |             |         |                 |             |        |                       |   |
|               | uplex: Ha                 |                                                   |                             |              |             |         |                 |             |        |                       |   |
|               |                           | Reply: 222                                        |                             |              |             |         |                 |             |        |                       |   |
|               |                           | IP VLAN Reply (0x000e)                            |                             |              |             |         |                 |             |        |                       |   |
|               | Length:                   |                                                   | ·                           |              |             |         |                 |             |        |                       |   |
|               | Data                      |                                                   |                             |              |             |         |                 |             |        |                       |   |
|               | Voice VL                  | AN: 222                                           |                             |              |             |         |                 |             |        |                       |   |
| • T           | rust Bitm                 |                                                   |                             |              |             |         |                 |             |        |                       |   |
|               |                           | port CoS: 0x00                                    |                             |              |             |         |                 |             |        |                       |   |
|               |                           | Addresses                                         |                             |              |             |         |                 |             |        |                       |   |
|               | ocation:                  |                                                   |                             |              |             |         |                 |             |        |                       |   |
|               | owen Avad                 | lable: 0 mil 420406720                            | 15 milet                    |              |             |         |                 |             |        |                       |   |

The following figure shows the CDP packet sent by the IP phone (after obtaining VLAN ID-without VLAN Query field).

| Eile E  | alt View Go Capture Analyze Statistics Telephony Iools Internals Help                                                                                                    |
|---------|----------------------------------------------------------------------------------------------------|
|         | 4 24 24 24 10 27 24 27 24 10 20 10 20 20 20 20 20 20 20 20 20 20 20 20 20                                                                                                    |
| Filter: | cdp Expression Clear Apply                                                                                                    |
| No.     | Time Source Destination Protocol Length Info<br>2 102/43/JJV/ Alamenter-41:40:00 CUPY/01/JUP/PMP/UDCUP ID DUPY/CE 1D: 14000130341400D PORC 1D: WAN PUKI                                                                              |
|         | 51 02.102.102.102.102.102.102.102.102.102.1                                                                                                    |
|         | 35 118.399333 xiamenve_41:46:dd CDP/VTP/DTP/PAQP/UDCDP 124 Device ID: T460015654146DD POrt ID: WAN PORT                                                                                                    |
|         | 08 119.396632 XiamenYe_41:46:dd CDP/VTP/DTP/PAGP/UDCDP 124 Device ID: T460015654146DD Port ID: WAN PORT                                                                                                    |
|         | 39 119.409462 Cisco_5d:42:98 CDP/VTP/DTP/PAgP/UDCDP 517 Device ID: yealink-cisco3750.yealink.com Port ID: FastEthernet1/0/22                                                                                                    |
|         | 00 120.407969 Xiamenve_41:46:d6 CDP/VTP/DTP/PAgP/UDCDP 124 Device ID: T4600156541460D Port ID: WAN PORT<br>5121.41432 Cisco_5d:42:98 CDP/VTP/DTP/PAgP/UDCDP 517 Device ID: vealink-cisco3750.vealink.com Port ID: FastEthernet1/0/22 |
|         | 25 121.414332 cisco_5d:42:98 CDP/VTP/0TP/PAgP/UDCDP 517 Device ID: yealink-cisco3750.yealink.com Port ID: FastEthernet1/0/22 10 181.067700 Xiamenve 41:46:dd CDP/VTP/0TP/PAgP/UDCDP 116 Device ID: T46000156514460P Dort ID: WA PORT |
|         |                                                                                                    |
| n Era   | me 1706: 116 bytes on wire (928 bits), 116 bytes captured (928 bits)                                                                                                    |
|         | E 802.3 Ethernet                                                                                                    |
|         | ical-Link Control                                                                                                    |
|         | co Discovery Protocol                                                                                                    |
|         | rersion: 2                                                                                                    |
|         | hc/sum (xfa3d [correct]                                                                                                    |
|         | evice ID: T460015654146DD                                                                                                    |
| 🗆 A     | ddresses                                                                                                    |
|         | Type: Addresses (0x0002)                                                                                                    |
|         | Length: 17<br>Number of addresses: 1                                                                                                    |
|         | Number 01 aduresses: 1                                                                                                    |
|         | ort ID: WAN PORT                                                                                                    |
|         | apabilities                                                                                                    |
|         | oftware Version                                                                                                    |
|         | latform: T46                                                                                                    |
|         | uplex: Half<br>over consumption: 8000 mV                                                                                                    |
|         | Oner Consumption, 0000 mm                                                                                                    |
|         |                                                                                                    |

## **DHCP VLAN**

IP phones support VLAN discovery via DHCP. When the VLAN Discovery method is set to DHCP, the IP phone will detect DHCP option for a valid VLAN ID. The predefined option 132 is used to supply the VLAN ID by default. You can customize the DHCP option used to detect the VLAN ID.

## **Configuring DHCP Option on a DHCP Server**

Before using DHCP VLAN feature on IP phones, you must make sure that the DHCP option on the DHCP server is configured properly. This section provides instructions on how to configure a DHCP option for windows using DHCP Turbo.

#### To configure DHCP option on a DHCP server:

- **1.** Start the DHCP Turbo application.
- 2. Right click Option Types, and then select New Option Type.

| 🍇 DHCP Turbo on localhost (modified)                                       |                |                                                                                                    |          |
|----------------------------------------------------------------------------|----------------|----------------------------------------------------------------------------------------------------|----------|
| <u>File E</u> dit <u>V</u> iew <u>B</u> indings <u>T</u> ools <u>H</u> elp |                |                                                                                                    |          |
|                                                                            | * 🔊            | ♥                                                                                                    |          |
| Servers / Filter St                                                        | andard Options | as and a second second se |          |
| E- Scopes Tag $\nabla$                                                     |                | Option                                                                                                    | <u> </u> |
| Detion Types 🖉 New Option Type                                             | Ctrl+V         | SMTP servers<br>POP3 servers                                                                                                    |          |
| HW Exclusion                                                               |                | rurs servers<br>MNTP servers                                                                                                    |          |
| Database 🖉 Redo                                                            | Curl+Y         | WWW servers                                                                                                    |          |
| * Cut                                                                      |                | Finger servers<br>IRC servers                                                                                                    |          |
| Сору                                                                       | Ctrl+C         | Streettalk servers                                                                                                    |          |
| Paste                                                                      |                | Streettalk DA servers<br>User class                                                                                                    |          |
| Delete                                                                     |                | Device FQDN                                                                                                    |          |
| Select All                                                                 |                | Relay Agent Information                                                                                                    |          |
| <u></u> ind                                                                |                | Subnet Selection<br>SIP Server                                                                                                    |          |
| Properties                                                                 |                | Cablelabs Client Configuration                                                                                                    |          |
|                                                                            |                | Yealink Phone Test VLAN ID                                                                                                    | •        |
| Description                                                                |                |                                                                                                    |          |
|                                                                            |                |                                                                                                    |          |
|                                                                            |                |                                                                                                    |          |
|                                                                            |                |                                                                                                    |          |
| Create a new option type                                                   |                |                                                                                                    | //       |

3. Enter the desired option in the Tag field.

The custom options range from 128 to 254.

- 4. Enter the desired name in the Name field.
- 5. Select string from the pull-down list of Type.

| / Opt  | tion Properties            | X |
|--------|----------------------------|---|
| Tag    | 132 🚖                      |   |
| Name   | Yealink Phone Test VLAN ID |   |
| Туре   | string 💌                   |   |
| 🔲 Si   | gned 🗌 Arrayed             |   |
| Descri | iption                     |   |
|        |                            |   |
|        |                            |   |
|        |                            |   |
|        |                            |   |
|        |                            |   |
|        | QK Cancel                  |   |

- 6. Click OK to finish setting the option properties.
- 7. Click 🔄 to accept the change.
- 8. Double click Named Policies.
- 9. Right click Global, and then select New Option.

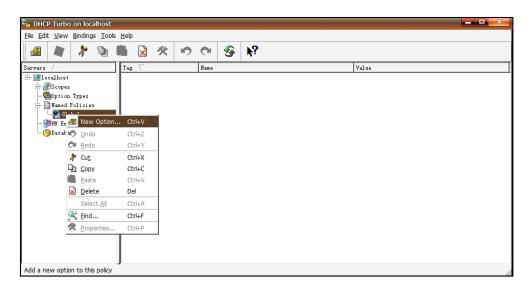

| / Option Sel | ector                |   | ×        |
|--------------|----------------------|---|----------|
| Filter       | Standard Options     | • |          |
| Tag 🗸        | Name                 |   | <b>_</b> |
|              | Magic cookie         |   |          |
|              | Home directory       |   |          |
| 🖅 1          | Boot file            |   |          |
| 🚈 1          | Subnet mask          |   |          |
|              | Time offset          |   |          |
|              | Gateways             |   |          |
| ⁄ 🖅 4        | Time servers         |   |          |
|              | IEN116 name servers  |   |          |
|              | Domain name servers  |   |          |
| / 🖅 7        | Log servers          |   |          |
|              | Cookie/Quote servers |   |          |
|              | LPR servers          |   |          |
| / 🖅 10       | Impress servers      |   |          |
| 🚈 11         | RLP servers          |   |          |
| / 🖅 12       | Hostname             |   |          |
| / 🖅 13       | Boot file size       |   |          |
| / 🖅 🖓 🕂      | Merit dump file      |   |          |
| / 🖅 🖅        | Domain name          |   |          |
| / 🖅 16       | Swap servers         |   |          |
| / 🖅 🖅        | Root path            |   |          |
| / 🖅 18       | Extensions path      |   |          |
| / 🖅 19       | IP forwarding        |   | ▼        |
| Description  |                      |   | <b>S</b> |
| Description  |                      |   | 3°       |
|              |                      |   |          |
|              |                      |   |          |
|              |                      |   |          |
| ,            |                      |   | Cancel   |

The Option Selector screen displays as below:

- **10.** Scroll down and double click the option created above.
- **11.** Fill the VLAN ID to be assigned in the input field.

Three formats of valid values: VLAN-A= *VLANID*, *VLANID* and VID= *VLANID*. VLAN ID ranges from 1 to 4094.

| 🖅 Yealink Phone Test VLAN ID |                              |
|------------------------------|------------------------------|
| 111                          |                              |
| <pre>Expression</pre>        | Build                        |
| <u>OK</u> ancel              | $\underline{A}$ dvanced $>>$ |

12. Click OK to finish setting a custom option.

**13.** Click **accept** the change.

Then you can find the configured option under **Global** option.

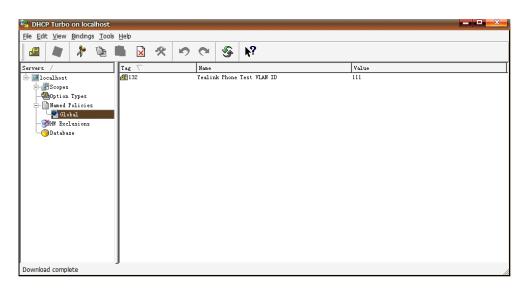

## **Configuring DHCP Option on Yealink IP Phones**

DHCP VLAN is enabled on IP phones by default. You can configure DHCP VLAN via web user interface or using configuration files. You can also configure the DHCP option. The default DHCP option is 132.

## **Configuring DHCP Option via Web User Interface**

The followings take configurations of a SIP-T46G IP phone running firmware version 81 as examples.

#### To configure DHCP VLAN feature via web user interface:

**1.** Log into the web user interface with the administrator credential.

The default administrator user name and password are both "admin".

- 2. Click on Network->Advanced.
- 3. In the VLAN block, select the desired value from the pull-down list of DHCP VLAN Active.
- 4. Enter the desired value in the **Option** field.

You can specify 5 options at most and separate options by commas. The default value is 132.

| Yealink 1466 |           |                                     |               |          | Log Out<br>English(English) 🗸                                                             |
|--------------|-----------|-------------------------------------|---------------|----------|-------------------------------------------------------------------------------------------|
|              | Status    | Network DSS                         | 6Key Features | Settings | Directory Security                                                                        |
| Basic        | LLDP 🕜    |                                     |               |          | NOTE                                                                                      |
| PC Port      |           | Active<br>Packet Interval (1~3600s) | Enabled 60    | •        | VLAN<br>It is used to logically divide a                                                  |
| NAT          | CDP 🕜     |                                     |               |          | physical network into several<br>broadcast domains. VLAN<br>membership can be configured  |
| Advanced     |           | Active                              | Enabled       | •        | through software instead of<br>physically relocating devices or                           |
| Wi-Fi        | VLAN 🕜    | Packet Interval (1~3600s)           | 60            |          | connections.                                                                              |
|              | WAN Port  | Active                              | Disabled      | •        | The priority of VLAN assignment<br>method (from highest to<br>lowest) :LLDP/CDP->manual   |
|              |           | VID (1-4094)                        | 1             |          | configuration->DHCP VLAN                                                                  |
|              |           | Priority                            | 0             | <b>-</b> | NAT Traversal<br>It is a general term for                                                 |
|              | PC Port   | Active<br>VID (1-4094)              | Disabled      | •        | techniques that establish and<br>maintain IP connections<br>traversing NAT gateways. STUN |
|              |           | Priority                            | 0             | •        | is one of the NAT traversal techniques.                                                   |
|              | DHCP VLAN | Active                              | Enabled       | -        | You can configure NAT traversal                                                           |
|              |           | Option (1-255)                      | 132           |          | for the IP phone.                                                                         |

5. Click **Confirm** to accept the change.

The web user interface prompts the warning "Some settings you changed take effect when you restart your machine! Do you want to reboot now?".

6. Click **OK** to reboot the IP phone.

## **Configuring CDP Using Configuration Files**

The following IP phones use the new auto provisioning mechanism:

- SIP-T58V/T58A/T56A IP phones running firmware version 80 or later
- SIP-T48G/T48S/T46G/T46S/T42G/T42S/T41P/T41S/T40P/T40G/T29G/T27P/T27G/T23P/T 23G/T21(P) E2/T19(P) E2, W52P and W56P IP phones running firmware version 81 or later

Other IP phones or the IP phones listed above running old firmware version use the old auto provisioning mechanism.

#### For Old Auto Provisioning Mechanism

#### To configure DHCP VLAN feature using configuration files:

1. Add/Edit DHCP VLAN parameters in the configuration file (e.g., y00000000028.cfg).

The following table shows the information of parameters:

| Parameters                                      | Permitted Values   | Default |
|-------------------------------------------------|--------------------|---------|
| network.vlan.dhcp_enable                        | 0 or 1             | 1       |
| Description:                                    |                    |         |
| Enables or disables DHCP VLAN discovery feature | e on the IP phone. |         |
| 0-Disabled                                      |                    |         |

| Parameters                                            | Permitted Values           | Default |  |  |  |
|-------------------------------------------------------|----------------------------|---------|--|--|--|
| 1-Enabled                                             |                            |         |  |  |  |
| network.vlan.dhcp_option                              | Integer from 128 to<br>254 | 132     |  |  |  |
| Description:                                          |                            |         |  |  |  |
| Specifies the DHCP option used to detect the VLAN ID. |                            |         |  |  |  |
| You can specify 5 options at most and separate o      | options by commas.         |         |  |  |  |

The following shows an example of DHCP VLAN configuration in configuration files:

```
network.vlan.dhcp_enable = 1
```

network.vlan.dhcp\_option = 132

**2.** Upload configuration files to the root directory of the provisioning server and trigger IP phones to perform an auto provisioning for configuration update.

For more information on auto provisioning, refer to *Yealink\_SIP-T2 Series\_T19(P) E2\_T4\_Series\_CP860\_W56P\_IP\_Phones\_Auto\_Provisioning\_Guide*.

#### For New Auto Provisioning Mechanism

#### To configure DHCP VLAN feature using configuration files:

1. Add/Edit DHCP VLAN parameters in the configuration file (e.g., static.cfg).

The following table shows the information of parameters:

| Parameters                                        | Permitted Values                                      | Default |  |  |  |  |  |
|---------------------------------------------------|-------------------------------------------------------|---------|--|--|--|--|--|
| static.network.vlan.dhcp_enable 0 or 1 1          |                                                       |         |  |  |  |  |  |
| Description:                                      |                                                       |         |  |  |  |  |  |
| Enables or disables DHCP VLAN discovery feature   | e on the IP phone.                                    |         |  |  |  |  |  |
| 0-Disabled                                        |                                                       |         |  |  |  |  |  |
| 1-Enabled                                         |                                                       |         |  |  |  |  |  |
| static.network.vlan.dhcp_option                   | Integer from 128 to<br>254                            | 132     |  |  |  |  |  |
| Description:                                      | Description:                                          |         |  |  |  |  |  |
| Specifies the DHCP option used to detect the VL   | Specifies the DHCP option used to detect the VLAN ID. |         |  |  |  |  |  |
| You can specify 5 options at most and separate of | options by commas.                                    |         |  |  |  |  |  |

The following shows an example of DHCP VLAN configuration in configuration files:

static.network.vlan.dhcp\_enable = 1

static.network.vlan.dhcp\_option = 132

**5.** Reference the configuration file in the boot file (e.g., y00000000000.boot).

Example:

include:config "http://10.2.1.158/static.cfg"

- 6. Upload the boot file and configuration file to the root directory of the provisioning server.
- Trigger IP phones to perform an auto provisioning for configuration update.
   For more information on auto provisioning, refer to *Yealink\_SIP-T2\_Series\_T19(P)* E2\_T4\_Series\_T5\_Series\_W5\_Series\_IP\_Phones\_Auto\_Provisioning\_Guide\_V81.

## **Verifying the Configuration**

When the IP phone is configured to use DHCP for VLAN discovery, and the DHCP option is set to 132, the following processes occur:

- **1.** The IP phone broadcasts a DHCP Discover message to find out if there is a DHCP server available.
- **2.** If the DHCP server sends a DHCP Offer message with the Option 132, the phone will accept the Offer, send a DHCP Request, and save the VLAN ID provided by the DHCP server in the DHCP option 132.
- **3.** After obtaining the VLAN ID from DHCP server, the phone will release the leased IP address and start a new DHCP Discover cycle with the now known Voice VLAN ID tag.

After this process, the phone will send all packets with the VLAN ID obtained from the DHCP server in the DHCP option 132.

The following figure shows the DHCP Discover message sent by the IP phone (before obtaining VLAN ID):

|            |                                            | Analyze Statistics Telephony Tool                           |                   |                 |              |             |                              |   |   |
|------------|--------------------------------------------|-------------------------------------------------------------|-------------------|-----------------|--------------|-------------|------------------------------|---|---|
| ¥ ë        |                                            | 💥 🛃 📇 🔍 🔶 🏘 🦓 暮                                             | 2 8               | ପ୍ପ୍ୟ 🖭         | 🖉 🗹 👧 🧯      | K 🛛 🔛       |                              |   |   |
| Filter:    | bootp                                      |                                                             | Expression.       | Clear Apply     |              |             |                              |   |   |
| lo.        | Time Source                                | Destination                                                 | Protocol          | Length Info     |              |             |                              |   |   |
| - [        | 3 0.110993 0.0.0.                          | 0 255.255.255.25                                            | 5 DHCP            | 590 DHCP        | Discover - ' | Transaction | ID 0x83952d00                | 1 |   |
|            | 4 0.115183 5.5.5.                          |                                                             | DHCP              | 342 DHCP        |              |             | TD 0X83952000                | - |   |
|            | 5 0.150004 0.0.0.                          |                                                             |                   |                 |              |             | ID 0xbdaa1562                |   |   |
|            | 6 0.154213 5.5.5.                          |                                                             | DHCP              | 342 DHCP /      |              |             | ID 0xbdaa1562                |   |   |
|            | 7 0.200977 0.0.0.                          |                                                             |                   |                 |              |             | ID 0x83952d00                |   |   |
|            | 8 0.205328 5.5.5.                          |                                                             | DHCP              | 342 DHCP        |              |             | ID 0x83952d00                |   |   |
|            | 9 10.068604 0.0.0.                         |                                                             |                   |                 |              |             | ID 0xc48e620                 |   |   |
|            | 10 10.074079 10.10.                        |                                                             | DHCP              | 346 DHCP        |              |             | ID 0xc48e620                 |   |   |
|            | 11 10.161676 0.0.0.<br>12 10.163676 10.10. |                                                             |                   | 346 DHCP        |              |             | ID 0xc48e620<br>ID 0xc48e620 |   |   |
|            | 12 10.1636/6 10.10.                        | 111.254 10.10.111.2                                         | DHCP              |                 | ACK -        | Transaction | 1D 0XC48e620                 |   |   |
|            |                                            |                                                             |                   | III             |              |             |                              |   | - |
| Int        |                                            | ion 4, Src: 0.0.0.0 (0.0.0.<br>, Src Port: bootpc (68), Ds  |                   |                 | 5.255.255.2  | :55)        |                              |   |   |
|            | otstrap Protocol                           | ,                                                           |                   | . ()            |              |             |                              |   |   |
| N          | Message type: Boot F                       | tequest (1)                                                 |                   |                 |              |             |                              |   |   |
| E F        | Hardware type: Ether                       | net                                                         |                   | _               |              |             |                              |   |   |
|            | Hardware address ler                       | igth: 6 Click here to know                                  | v more informatic | an.             |              |             |                              |   |   |
|            | Hops: 0                                    |                                                             |                   |                 |              |             |                              |   |   |
|            | Transaction ID: 0x83                       |                                                             |                   |                 |              |             |                              |   |   |
|            | Seconds elapsed: 100                       |                                                             |                   |                 |              |             |                              |   |   |
|            | Bootp flags: 0x0000                        |                                                             |                   |                 |              |             |                              |   |   |
|            | Client IP address: (                       | ress: 0.0.0.0 (0.0.0)                                       |                   |                 |              |             |                              |   |   |
|            |                                            | ress: 0.0.0.0 (0.0.0.0)                                     |                   |                 |              |             |                              |   |   |
|            |                                            | ess: 0.0.0.0 (0.0.0.0)                                      |                   |                 |              |             |                              |   |   |
|            |                                            | xiamenYe_11:27:b1 (00:15:65                                 | ·11·27·b1)        |                 |              |             |                              |   |   |
|            |                                            | ess padding: 00000000000000                                 |                   |                 |              |             |                              |   |   |
|            |                                            |                                                             |                   |                 |              |             |                              |   |   |
| 020<br>030 | ff ff 00 44 00 43                          | 02 2c b3 ea 01 01 06 00 83<br>00 00 00 00 00 00 00 00 00 00 | 95D.C.            | , <mark></mark> |              |             |                              |   |   |

|                                                                                                    |                                                                                                    | tistics Telephon <u>y T</u> ools Jr<br>  🔍 🗢 💠 သ 🏹 坐                                                     |                                               | t c @ 🗉 📓 🕅    | <b>5</b> %   🛱                    |              |  |  |
|----------------------------------------------------------------------------------------------------|----------------------------------------------------------------------------------------------------|----------------------------------------------------------------------------------------------------|-----------------------------------------------|----------------|-----------------------------------|--------------|--|--|
| lter: bootp                                                                                                    |                                                                                                    | •                                                                                                    |                                               | . Clear Apply  |                                   |              |  |  |
| o. Time                                                                                                    | Source                                                                                                    | Destination                                                                                              | Protocol                                      | Length Info    |                                   |              |  |  |
| 3 0.110993                                                                                                    |                                                                                                    |                                                                                                    |                                               |                |                                   |              |  |  |
| 4 0.115183                                                                                                    |                                                                                                    | 5.5.5.18                                                                                                 | DHCP                                          | 342 DHCP Offer | <ul> <li>Transaction 1</li> </ul> |              |  |  |
| 5 0.150004                                                                                                    |                                                                                                    | 255.255.255.255                                                                                          | DHCP                                          |                | - Transaction 1                   |              |  |  |
| 6 0.154213                                                                                                    |                                                                                                    | 5.5.5.18                                                                                                 | DHCP                                          | 342 DHCP ACK   | - Transaction 1                   |              |  |  |
| 7 0.200977                                                                                                    |                                                                                                    | 255.255.255.255                                                                                          | DHCP                                          |                | - Transaction 1                   |              |  |  |
| 8 0.205328                                                                                                    |                                                                                                    | 5.5.5.18                                                                                                 | DHCP                                          | 342 DHCP ACK   | - Transaction 1                   |              |  |  |
| 9 10.068604                                                                                                    |                                                                                                    | 255.255.255.255                                                                                          | DHCP                                          |                | r - Transaction 1                 |              |  |  |
|                                                                                                    | 10.10.111.254                                                                                                    | 10.10.111.2                                                                                              | DHCP                                          | 346 DHCP Offer | - Transaction 1                   |              |  |  |
| 11 10.16167                                                                                                    |                                                                                                    | 255.255.255.255                                                                                          | DHCP                                          |                | - Transaction 1                   |              |  |  |
| 12 10.1636/0                                                                                                    | 10.10.111.254                                                                                                    | 10.10.111.2                                                                                              | DHCP                                          | 346 DHCP ACK   | - Transaction 1                   | LD 0XC486620 |  |  |
| Client IP ac<br>Your (client<br>Next server<br>Relay agent<br>Client MAC a<br>Client hardw<br>Server host<br>Boot file na<br>Magic cooki<br>⊕ Option: (t=! | <pre>0x0000 (Unicast)<br/>(dress: 0.0.0.0 (0.)<br/>) IP address: 0.0.0.<br/>IP address: 0.0.0.<br/>IP address: 0.0.0.<br/>ddress: xiamenve_1<br/>are address paddin<br/>name not given<br/>ame not given<br/>: DHCP<br/>3,1=1) DHCP Messag<br/>1,1=7) Client iden</pre> | 0.0 (0.0.0)<br>0 (0.0.0)<br>0 (0.0.0)<br>1:27:b1 (00:15:65:11<br>g: 000000000000000000000000000000000000 | 2000<br>2010<br>2011 2011 2011 2011 2011 2011 | ]              |                                   |              |  |  |

The following figure shows the DHCP Offer message received by the IP phone (DHCP server sends a DHCP Offer message with the Option 132):

| <u>F</u> ile <u>E</u>                                                                                      | le Edit. <u>Vi</u> ew <u>Go</u> <u>Capture</u> <u>Analyze</u> <u>Statistics</u> Telephony <u>T</u> ools Internals <u>H</u> elp                                                                                                    |                                      |                                                                                          |            |             |          |               |               |   |  |
|----------------------------------------------------------------------------------------------------|----------------------------------------------------------------------------------------------------|--------------------------------------|------------------------------------------------------------------------------------------|------------|-------------|----------|---------------|---------------|---|--|
| 84 8                                                                                                    |                                                                                                    | 🖻 🔏 💥 😂 🔒                            | ् 🗢 🛸 🤹 🖉 👱                                                                              |            | ପ୍ର୍ଷ୍ 🖭    | 🏽 🗹 👯    | 3 🕺 🖬         |               |   |  |
| Filter:                                                                                                    | bootp                                                                                                    |                                      | •                                                                                        | Expression | Clear Apply |          |               |               |   |  |
| No.                                                                                                    | Time                                                                                                    | Source                               | Destination                                                                              | Protocol   | Length Info |          |               |               |   |  |
|                                                                                                    | 3 0.110993                                                                                                    | 0.0.0.0                              | 255.255.255.255                                                                          | DHCP       | 590 DHCP    | Discover | - Transaction |               | _ |  |
|                                                                                                    | 4 0.115183                                                                                                    | 5.5.5.2                              | 5.5.5.18                                                                                 | DHCP       | 342 DHCP    |          | - Transaction |               |   |  |
|                                                                                                    | 5 0.150004                                                                                                    | 0.0.0.0                              | 255.255.255.255                                                                          | DHCP       | 590 DHCP    | Request  | - Transaction | ID Oxbdaa1562 |   |  |
|                                                                                                    | 6 0.154213                                                                                                    |                                      | 5.5.5.18                                                                                 | DHCP       | 342 DHCP    |          | - Transaction |               |   |  |
|                                                                                                    | 7 0.200977                                                                                                    |                                      | 255.255.255.255                                                                          | DHCP       |             |          | - Transaction |               |   |  |
|                                                                                                    | 8 0.205328                                                                                                    |                                      | 5.5.5.18                                                                                 | DHCP       | 342 DHCP    |          | - Transaction |               |   |  |
|                                                                                                    | 9 10.068604                                                                                                    |                                      | 255.255.255.255                                                                          | DHCP       |             |          | - Transaction |               |   |  |
|                                                                                                    |                                                                                                    | 10.10.111.254                        | 10.10.111.2                                                                              | DHCP       | 346 DHCP    |          | - Transaction |               |   |  |
|                                                                                                    | 11 10.161676                                                                                                    | 0.0.0.0                              | 255.255.255.255                                                                          | DHCP       |             |          | - Transaction |               |   |  |
| 1                                                                                                    | 12 10.1636/6                                                                                                    | 10.10.111.254                        | 10.10.111.2                                                                              | DHCP       | 346 DHCP    | ACK      | - Transaction | LD 0XC48e620  |   |  |
| <u>ا</u>                                                                                                   |                                                                                                    |                                      |                                                                                          |            | m           |          |               |               |   |  |
| C<br>S<br>B<br>M<br>0<br>0<br>0<br>0<br>0<br>0<br>0<br>0<br>0<br>0<br>0<br>0<br>0<br>0<br>0<br>0<br>0<br>0 | Next server IP address: 5.5.5.2 (5.5.5.2)           Relay agent IP address: 0.0.0.0 (0.0.0.0.0)           Client Mac address: Xiamenve_11:27:b1 (00:15:65:11:27:b1)           Client Amac machenses: Xiamenve_11:27:b1 (00:15:65:11:27:b1)           Server host name: mid0307-dc2a98           Boot file name not given           Wagi C cookie: Diven           Wagi C cookie: Diven           Wagi C cookie: Diven           Option: (t-1)+-) Submer Mask = 252, 255, 255, 0           © option: (t-51, 1-4)           Option: (t-53, 1-4) Renewal Time value = 5 hours.           © option: (t-53, 1-4) Renewal Time value = 5 hours.           © option: (t-53, 1-4) Renewal Time value = 5 hours. |                                      |                                                                                          |            |             |          |               |               |   |  |
| . € 0<br>€ 0<br>E                                                                                          | B Option: (t-12,1-3) PXC = undefined (vendor specific)<br>© option: (t-128,1-3) DXCSIS full security server IP [TODO]<br>© option: (t-28,1-4) DMCP Server Identifier = 5.5.5.2<br>End option<br>Padding                                                                                                    |                                      |                                                                                          |            |             |          |               |               |   |  |
| 0120                                                                                                    | 00 00 00 00<br>ff ff 00 33<br>04 00 00 2a                                                                                                    | 04 00 00 54 60 3<br>30 03 04 05 05 0 | 3 35 01 02 01 04 ff<br>b 04 00 00 49 d4 3a<br>5 01 84 03 31 31 31<br>4 36 04 05 05 05 02 | c.         |             |          |               |               |   |  |

The following figure shows the DHCP message received by the IP phone (DHCP server sent the ACK message to the phone):

| <u>File Edit View Go Capt</u>                                                                                                    | ture <u>A</u> nalyze <u>S</u> tatistics Telephony <u>T</u> ools <u>I</u> r | Internals Help                                                                                     |
|----------------------------------------------------------------------------------------------------|----------------------------------------------------------------------------|----------------------------------------------------------------------------------------------------|
|                                                                                                    | 📅 🗶 😂 📇 🔍 🗢 🌳 🚳 😵 生                                                        | L   🗐 🗐   Q, Q, Q, 🗹   👹 🕺 🧏 🙀                                                                     |
| Filter: bootp                                                                                                    |                                                                            | Expression Clear Apply                                                                             |
| No. Time Sou                                                                                                    | rce Destination                                                            | Protocol Length Info                                                                               |
|                                                                                                    | 0.0.0 255.255.255.255                                                      | DHCP 590 DHCP Discover - Transaction ID 0x83952d00                                                 |
| 4 0.115183 5.5                                                                                                    |                                                                            | DHCP 342 DHCP Offer - Transaction ID 0x83952d00                                                    |
| 5 0.150004 0.0                                                                                                    |                                                                            | DHCP 590 DHCP Request - Transaction ID 0xbdaa1562                                                  |
| 6 0.154213 5.5<br>7 0.200977 0.0                                                                                                    |                                                                            | DHCP 342 DHCP ACK - Transaction ID 0xbdaa1562<br>DHCP 590 DHCP Request - Transaction ID 0x83952d00 |
| 8 0, 205328 5, 5                                                                                                    |                                                                            | DHCP 590 DHCP Request - Transaction ID 0x83952d00 DHCP 342 DHCP ACK - Transaction ID 0x83952d00    |
| 9 10.068604 0.0                                                                                                    |                                                                            | DRCP 542 DRCP ACK - Haisaction ID 0xc486520                                                        |
| 10 10.074079 10.                                                                                                    |                                                                            | DHCP 346 DHCP OFFer - Transaction ID 0xc48e620                                                     |
| 11 10.161676 0.0                                                                                                    |                                                                            | DHCP 594 DHCP Request - Transaction ID 0xc48e620                                                   |
| 12 10.163676 10.                                                                                                    | 10.111.254 10.10.111.2                                                     | DHCP 346 DHCP ACK - Transaction ID 0xc48e620                                                       |
| ٠ [                                                                                                    |                                                                            | III. •                                                                                             |
| Next Server Tra a<br>Relay agent Tra<br>Client MAC addre<br>Client Hardware<br>Boot file namedware<br>Boot file namedware<br>Doption: (t=53, 1=<br>Doption: (t=54, 1=<br>Doption: (t=54, 1=<br>Doption: (t=54, 1=<br>Doption: (t=54, 1=<br>Doption: (t=54, 1=<br>Doption: (t=54, 1=<br>Doption: (t=54, 1=<br>Doption: (t=54, 1=)<br>Doption: (t=54, 1=)<br>Doption: (t=222, 1) | <pre>CP</pre>                                                              | s<br>, 15 minutes<br>fic)                                                                          |

After obtaining the VLAN ID from DHCP server, IP phone will release the leased IP address (5.5.5.18) and start a new DHCP Discover message with the VLAN-tag 111.

The following figure shows the DHCP messages received by the IP phone:

| File F  | dit View Go                | Canture Analyze Stat | tistics Telephony <u>T</u> ools I | nternak Heln |              |              |                          |                 |   |   |
|---------|----------------------------|----------------------|-----------------------------------|--------------|--------------|--------------|--------------------------|-----------------|---|---|
|         |                            |                      | Q 🗢 🔶 🍄 🕇 🕹                       |              | Q Q 🖭        |              | <b>1</b> ale 1 <b>15</b> |                 |   |   |
|         |                            |                      | <                                 |              |              | <b>S E</b> ( | 9 70   <del>24</del>     |                 |   |   |
| Filter: | bootp                      |                      |                                   | Expression   | Clear Apply  |              |                          |                 |   |   |
| No.     | Time                       | Source               | Destination                       | Protocol     | Length Info  |              |                          |                 |   |   |
|         | 3 0.110993                 | 0.0.0.0              | 255.255.255.255                   | DHCP         |              |              | - Transaction            | ID 0x83952d00   |   |   |
|         | 4 0.115183                 |                      | 5.5.5.18                          | DHCP         | 342 DHCP     |              |                          | ID 0x83952d00   |   |   |
|         | 5 0.150004                 |                      | 255.255.255.255                   | DHCP         |              |              |                          | ID 0xbdaa1562   |   |   |
|         | 6 0.154213                 |                      | 5.5.5.18                          | DHCP         | 342 DHCP     |              |                          | ID 0xbdaa1562   |   |   |
|         | 7 0.200977                 |                      | 255.255.255.255                   | DHCP         |              |              |                          | ID 0x83952d00   |   |   |
|         | 8 0.205328                 |                      | 5.5.5.18                          | DHCP         | 342 DHCP     |              |                          | 1 ID 0x83952d00 |   |   |
|         | 9 10.068604                |                      | 255.255.255.255                   | DHCP         |              |              |                          | ID 0xc48e620    |   |   |
|         |                            | 10.10.111.254        | 10.10.111.2                       | DHCP         | 346 DHCP     |              |                          | ID 0xc48e620    |   |   |
|         | 1 10.161676                |                      | 255.255.255.255                   | DHCP         |              |              |                          | ID 0xc48e620    | _ |   |
| 1       | 2 10.163676                | 10.10.111.254        | 10.10.111.2                       | DHCP         | 346 DHCP     | ACK          | - Transaction            | ID 0xc48e620    |   |   |
| <       |                            |                      |                                   |              |              |              |                          |                 |   | Þ |
| 🗏 Eth   | ernet TT (VI               | AN tagged), Src:     | cisco_5d:42:c4 (c0:6              | 2:6b:5d:42:c | 4). Dst: Xia | menye 11     | 27:b1 (00:15:            | 65:11:27:b1)    |   |   |
|         |                            |                      | (00:15:65:11:27:b1)               |              |              | _            |                          |                 |   |   |
|         |                            | 5d:42:c4 (c0:62:     |                                   |              |              |              |                          |                 |   |   |
| ΞV      | LAN tag: VLA               | N=111, Priority=B    | est Effort (default)              |              |              |              |                          |                 |   |   |
|         |                            | 802.10 virtual L     |                                   |              |              |              |                          |                 |   |   |
|         | 000                        | = Priori             | ty: Best Effort (def              | ault) (0)    |              |              |                          |                 |   |   |
|         |                            | = CFI: C             |                                   |              |              |              |                          |                 |   |   |
|         | 0000 0                     | 110 1111 = VLAN:     | 111                               |              |              |              |                          |                 |   |   |
|         | ype: IP (OxO               | 800)                 |                                   |              |              |              |                          |                 |   |   |
|         |                            |                      | : 10.10.111.254 (10.)             |              |              | 111.2 (10    | ).10.111.2)              |                 |   |   |
|         |                            |                      | : bootps (67), Dst P              | ort: bootpc  | (68)         |              |                          |                 |   |   |
|         | tstrap Proto               |                      |                                   |              |              |              |                          |                 |   |   |
|         |                            | Boot Reply (2)       |                                   |              |              |              |                          |                 |   |   |
|         | ardware type               |                      |                                   |              |              |              |                          |                 |   |   |
|         |                            | ess length: 6        |                                   |              |              |              |                          |                 |   |   |
|         | ops: 0                     |                      |                                   |              |              |              |                          |                 |   |   |
|         | Transaction ID: 0x0c48e620 |                      |                                   |              |              |              |                          |                 |   |   |
|         | Seconds elapsed: 0         |                      |                                   |              |              |              |                          |                 |   |   |
|         |                            | 0x0000 (Unicast)     |                                   |              |              |              |                          |                 |   |   |
|         |                            | ress: 0.0.0.0 (0.    |                                   |              |              |              |                          |                 |   |   |
| Y       | our (client)               | IP address: 10.1     | 0.111.2 (10.10.111.2              | )            |              |              |                          |                 |   |   |
| 0030    | 06 00 0c 48                | e6 20 00 00 00       | 00 00 00 00 00 <mark>0a 0a</mark> | H            |              |              |                          |                 |   |   |
| 0040    | 6f 02 00 00                | 00 00 00 00 00       | 00 00 15 65 11 27 b1              | 0.           |              |              |                          |                 |   |   |

After this process, the phone has obtained an IP address (10.10.111.2) from the DHCP server in the VLAN 111.

## **Manual Configuration for VLAN**

VLAN is disabled on IP phones by default. You can configure VLAN via web user interface or phone user interface or using configuration files. Before configuring VLAN on the IP phone, you need to obtain the VLAN ID from your network administrator. When you configure VLAN feature, the most important issue is to confirm the type of the connected port (access, trunk, and hybrid) on the switch. This ensures that the traffics (tagged/untagged) from the IP phones can be transmitted properly. VLAN feature could affect the ability of the IP phones to function in the network. Contact your network administrator for more information before configuration.

#### **Configuring VLAN Feature in the Wired Network**

You can enable or disable VLAN, and set specific VLAN IDs and priorities for the Internet (WAN) port and PC port respectively.

## **Configuring VLAN Feature in the Wired Network via Web User Interface**

The followings take configurations of a SIP-T46G IP phone running firmware version 81 as examples.

#### To configure VLAN for Internet (WAN) port via web user interface:

**1.** Log into the web user interface with the administrator credential.

The default administrator user name and password are both "admin".

2. Click on Network->Advanced.

- 3. In the VLAN block, select the desired value from the pull-down list of WAN Port Active.
- 4. Enter the VLAN ID in the VID (1-4094) field.
- 5. Select the desired value (0-7) from the pull-down list of Priority.

7 is the highest priority.

|                   |           |                                     |               |          | Log Out<br>English(English) -                                                            |
|-------------------|-----------|-------------------------------------|---------------|----------|------------------------------------------------------------------------------------------|
| Yealink 1466      | Status    | Network DS                          | SKey Features | Settings | Directory Security                                                                       |
| Basic             | LLDP 🕜    |                                     |               |          | NOTE                                                                                     |
| PC Port           |           | Active<br>Packet Interval (1~3600s) | Enabled<br>60 | •        | VLAN<br>It is used to logically divide a                                                 |
| NAT               | CDP 🕜     |                                     |               |          | physical network into several<br>broadcast domains. VLAN<br>membership can be configured |
| Advanced<br>Wi-Fi |           | Active<br>Packet Interval (1~3600s) | Enabled<br>60 | •        | through software instead of<br>physically relocating devices or<br>connections.          |
| WI-F1             | VLAN 🕜    |                                     |               |          | The priority of VLAN assignment                                                          |
|                   | WAN Port  | Active<br>VID (1-4094)              | Enabled<br>77 | •        | method (from highest to<br>lowest) :LLDP/CDP->manual<br>configuration->DHCP VLAN         |
|                   |           | Priority                            | 5             | •        | NAT Traversal<br>It is a general term for                                                |
|                   | PC Port   | Active<br>VID (1-4094)              | Disabled      | •        | techniques that establish and<br>maintain IP connections                                 |
|                   |           | Priority                            | 0             | •        | traversing NAT gateways. STUN<br>is one of the NAT traversal<br>techniques.              |
|                   | DHCP VLAN | Active                              | Enabled       | •        | You can configure NAT traversal<br>for the IP phone.                                     |
|                   |           | Option (1-255)                      | 132           |          | for the in phone.                                                                        |

6. Click **Confirm** to accept the change.

The web user interface prompts the warning "Some settings you changed take effect when you restart your machine! Do you want to reboot now?".

7. Click **OK** to reboot the IP phone.

#### To configure VLAN for PC port via web user interface:

**1.** Log into the web user interface with the administrator credential.

The default administrator user name and password are both "admin".

- 2. Click on Network->Advanced.
- 3. In the VLAN block, select the desired value from the pull-down list of PC Port Active.
- 4. Enter the VLAN ID in the VID (1-4094) field.
- 5. Select the desired value (0-7) from the pull-down list of **Priority**.

7 is the highest priority.

| Yealink 1466 |               |                           |                |          | Log Out<br>English(English) ▼                                                        |
|--------------|---------------|---------------------------|----------------|----------|--------------------------------------------------------------------------------------|
|              | Status Accoun | t Network D               | SSKey Features | Settings | Directory Security                                                                   |
| Basic        | LLDP 🕜        |                           |                |          | NOTE                                                                                 |
| PC Port      |               | Active                    | Enabled        | •        | VIAN                                                                                 |
| PCPOIL       |               | Packet Interval (1~3600s) | 60             |          | It is used to logically divide a<br>physical network into several                    |
| NAT          | CDP 🕜         |                           |                |          | broadcast domains. VLAN<br>membership can be configured                              |
| Advanced     |               | Active                    | Disabled       | ۲        | through software instead of<br>physically relocating devices or                      |
| Wi-Fi        |               | Packet Interval (1~3600s) | 60             |          | connections.                                                                         |
|              | VLAN 🕜        |                           |                |          | The priority of VLAN assignment<br>method (from highest to                           |
|              | WAN Port      | Active                    | Disabled       | ۲        | lowest) :LLDP/CDP->manual<br>configuration->DHCP VLAN                                |
|              |               | VID (1-4094)              | 1              |          | NAT Traversal                                                                        |
|              |               | Priority                  | 0              | •        | It is a general term for<br>techniques that establish and<br>maintain IP connections |
|              | PC Port       | Active                    | Enabled        | •        | traversing NAT gateways. STUN                                                        |
|              |               | VID (1-4094)              | 76             |          | techniques.                                                                          |
|              |               | Priority                  | 3              | •        | You can configure NAT traversal<br>for the IP phone.                                 |
|              | DHCP VLAN     | Active                    | Enabled        | •        | Quality of Service (QoS)                                                             |
|              |               | Option (1-255)            | 132            |          | It is the ability to provide<br>different priorities for different                   |

6. Click **Confirm** to accept the change.

The web user interface prompts the warning "Some settings you changed take effect when you restart your machine! Do you want to reboot now?".

7. Click **OK** to reboot the IP phone.

To configure VLAN for Internet (WAN) port via phone user interface:

- 1. Press Menu->Advanced (password: admin) ->Network->VLAN->WAN Port.
- **2.** Press ( ) or ( ), or the **Switch** soft key to select the desired value from **VLAN Status** field.
- 3. Enter the VLAN ID (1-4094) in the VID Number field.
- 4. Enter the desired value (0 to 7) in the **Priority** field.

7 is the highest priority.

|               | WAI | N Port  |                                |
|---------------|-----|---------|--------------------------------|
| 1. VLAN Statu | IS: | Enabled | $\triangleleft \triangleright$ |
| 2. VID Numbe  | er: | 77      |                                |
| 3. Priority:  |     | 5       |                                |
|               |     |         |                                |
|               |     |         |                                |
| Back          | 123 | Delete  | Save                           |

5. Press the Save soft key to accept the change.

The IP phone reboots automatically to make settings effective after a period of time.

#### To configure VLAN for PC port via phone user interface:

- 1. Press Menu->Advanced (password: admin) ->Network->VLAN->PC Port.
- 2. Press  $(\cdot)$  or  $(\cdot)$ , or the **Switch** soft key to select the desired value from **VLAN Status**

field.

- 3. Enter the VLAN ID (1-4094) in the VID Number field.
- 4. Enter the desired value (0 to 7) in the **Priority** field.

|                 | P   | C Port  |                                |
|-----------------|-----|---------|--------------------------------|
| 1. VLAN Status: |     | Enabled | $\triangleleft \triangleright$ |
| 2. VID Number:  |     | 76      |                                |
| 3. Priority:    |     | 3       |                                |
|                 |     |         |                                |
|                 |     |         |                                |
| Back            | 123 | Delete  | Save                           |

7 is the highest priority.

5. Press the Save soft key to accept the change.

The IP phone reboots automatically to make settings effective after a period of time.

## **Configuring VLAN Feature in the Wired Network Using Configuration Files**

The following IP phones use the new auto provisioning mechanism:

- SIP-T58V/T58A/T56A IP phones running firmware version 80 or later
- SIP-T48G/T48S/T46G/T46S/T42G/T42S/T41P/T41S/T40P/T40G/T29G/T27P/T27G/T23P/T 23G/T21(P) E2/T19(P) E2 IP, W52P and W56P phones running firmware version 81 or later

Other IP phones or the IP phones listed above running old firmware version use the old auto provisioning mechanism.

#### For Old Auto Provisioning Mechanism

#### To configure VLAN for Internet (WAN) port and PC port using configuration file:

**1.** Add/Edit VLAN for Internet (WAN) port and PC port parameters in the configuration file (e.g., y00000000028.cfg).

The following table shows the information of parameters:

| Parameters                                                                                       | Permitted Values | Default |  |  |  |  |  |
|--------------------------------------------------------------------------------------------------|------------------|---------|--|--|--|--|--|
| network.vlan.internet_port_enable                                                                | 0 or 1           | 0       |  |  |  |  |  |
| Description:                                                                                     |                  |         |  |  |  |  |  |
| Enables or disables the IP phone to tag VLAN ID in packets sent from the Internet<br>(WAN) port. |                  |         |  |  |  |  |  |
| 0-Disabled                                                                                       |                  |         |  |  |  |  |  |

| Parameters                                                       | Permitted Values            | Default |  |  |  |  |  |  |
|------------------------------------------------------------------|-----------------------------|---------|--|--|--|--|--|--|
| 1-Enabled                                                        |                             |         |  |  |  |  |  |  |
| network.vlan.internet_port_vid                                   | Integer from 1 to 4094      | 1       |  |  |  |  |  |  |
| Description:                                                     |                             |         |  |  |  |  |  |  |
| Configures the VLAN ID that associates with the                  | particular VLAN.            |         |  |  |  |  |  |  |
| network.vlan.internet_port_priority                              | Integer from 0 to 7         | 0       |  |  |  |  |  |  |
| Description:                                                     |                             |         |  |  |  |  |  |  |
| Specifies the priority used for transmitting VLAN                | packets.                    |         |  |  |  |  |  |  |
| network.vlan.pc_port_enable                                      | 0 or 1                      | 0       |  |  |  |  |  |  |
| Description:                                                     |                             |         |  |  |  |  |  |  |
| Enables or disables the IP phone to tag VLAN ID                  | in packets sent from the PC | C port. |  |  |  |  |  |  |
| <b>0</b> -Disabled                                               |                             |         |  |  |  |  |  |  |
| 1-Enabled                                                        |                             |         |  |  |  |  |  |  |
| network.vlan.pc_port_vid                                         | Integer from 1 to 4094      | 1       |  |  |  |  |  |  |
| Description:                                                     |                             |         |  |  |  |  |  |  |
| Configures the VLAN ID that associates with the particular VLAN. |                             |         |  |  |  |  |  |  |
| network.vlan.pc_port_priority                                    | Integer from 0 to 7         | 0       |  |  |  |  |  |  |
| Description:                                                     |                             |         |  |  |  |  |  |  |
| Specifies the priority used for transmitting VLAN packets.       |                             |         |  |  |  |  |  |  |

The following shows an example of VLAN configuration in configuration files:

network.vlan.internet\_port\_enable = 1

network.vlan.internet\_port\_vid = 77

network.vlan.internet\_port\_priority = 5

network.vlan.pc\_port\_enable = 1

network.vlan.pc\_port\_vid = 76

network.vlan.pc\_port\_priority = 3

**2.** Upload configuration files to the root directory of the provisioning server and trigger IP phones to perform an auto provisioning for configuration update.

For more information on auto provisioning, refer to *Yealink\_SIP-T2 Series\_T19(P) E2\_T4\_Series\_CP860\_W56P\_IP\_Phones\_Auto\_Provisioning\_Guide*.

#### For New Auto Provisioning Mechanism

#### To configure VLAN for Internet (WAN) port and PC port using configuration file:

**1.** Add/Edit VLAN for Internet (WAN) port and PC port parameters in the configuration file (e.g., static.cfg).

The following table shows the information of parameters:

| Parameters                                                       | Permitted Values                                                                                 | Default |  |  |  |  |  |  |  |
|------------------------------------------------------------------|--------------------------------------------------------------------------------------------------|---------|--|--|--|--|--|--|--|
| static.network.vlan.internet_port_enable                         | 0 or 1                                                                                           | 0       |  |  |  |  |  |  |  |
| Description:                                                     |                                                                                                  |         |  |  |  |  |  |  |  |
| Enables or disables the IP phone to tag VLAN ID (WAN) port.      | Enables or disables the IP phone to tag VLAN ID in packets sent from the Internet<br>(WAN) port. |         |  |  |  |  |  |  |  |
| <b>0</b> -Disabled                                               |                                                                                                  |         |  |  |  |  |  |  |  |
| 1-Enabled                                                        |                                                                                                  |         |  |  |  |  |  |  |  |
| static.network.vlan.internet_port_vid                            | static.network.vlan.internet_port_vid Integer from 1 to 4094 1                                   |         |  |  |  |  |  |  |  |
| Description:                                                     |                                                                                                  |         |  |  |  |  |  |  |  |
| Configures the VLAN ID that associates with the                  | particular VLAN.                                                                                 |         |  |  |  |  |  |  |  |
| static.network.vlan.internet_port_priority                       | Integer from 0 to 7                                                                              | 0       |  |  |  |  |  |  |  |
| Description:                                                     |                                                                                                  |         |  |  |  |  |  |  |  |
| Specifies the priority used for transmitting VLAN                | packets.                                                                                         |         |  |  |  |  |  |  |  |
| static.network.vlan.pc_port_enable                               | 0 or 1                                                                                           | 0       |  |  |  |  |  |  |  |
| Description:                                                     |                                                                                                  |         |  |  |  |  |  |  |  |
| Enables or disables the IP phone to tag VLAN ID                  | in packets sent from the PC                                                                      | C port. |  |  |  |  |  |  |  |
| <b>0</b> -Disabled                                               |                                                                                                  |         |  |  |  |  |  |  |  |
| 1-Enabled                                                        |                                                                                                  |         |  |  |  |  |  |  |  |
| static.network.vlan.pc_port_vid                                  | Integer from 1 to 4094 1                                                                         |         |  |  |  |  |  |  |  |
| Description:                                                     |                                                                                                  |         |  |  |  |  |  |  |  |
| Configures the VLAN ID that associates with the particular VLAN. |                                                                                                  |         |  |  |  |  |  |  |  |
| static.network.vlan.pc_port_priority                             | Integer from 0 to 7                                                                              | 0       |  |  |  |  |  |  |  |
| Description:                                                     |                                                                                                  |         |  |  |  |  |  |  |  |

|                                                            | Parameters | Permitted Values | Default |  |
|------------------------------------------------------------|------------|------------------|---------|--|
| Specifies the priority used for transmitting VLAN packets. |            |                  |         |  |

The following shows an example of VLAN configuration in configuration files:

static.network.vlan.internet\_port\_enable = 1

static.network.vlan.internet\_port\_vid = 77

static.network.vlan.internet\_port\_priority = 5

static.network.vlan.pc\_port\_enable = 1

static.network.vlan.pc\_port\_vid = 76

static.network.vlan.pc\_port\_priority = 3

Reference the configuration file in the boot file (e.g., y0000000000000.boot).
 Example:

include:config "http://10.2.1.158/static.cfg"

- 3. Upload the boot file and configuration file to the root directory of the provisioning server.
- 4. Trigger IP phones to perform an auto provisioning for configuration update.

For more information on auto provisioning, refer to *Yealink\_SIP-T2\_Series\_T19(P) E2\_T4\_Series\_T5\_Series\_W5\_Series\_IP\_Phones\_Auto\_Provisioning\_Guide\_V81*.

## **Configuring VLAN Feature in the Wireless Network**

You can enable or disable VLAN, and set specific VLAN IDs and priorities for the wireless network. It is only applicable to SIP VP-T49G IP phones. VLAN feature in the wireless network can be configured using the configuration files only.

#### To configure VLAN feature in the wireless network using configuration file:

**1.** Add/Edit VLAN for wireless network parameters in the configuration file (e.g., y00000000051.cfg).

The following table shows the information of parameters:

| Parameters                                       | Permitted Values              | Default |  |  |  |  |
|--------------------------------------------------|-------------------------------|---------|--|--|--|--|
| wifi.vlan_enable                                 | 0 or 1                        | 0       |  |  |  |  |
| Description:                                     |                               |         |  |  |  |  |
| Enables or disables VLAN discovery feature in th | e wireless network for the IP | phone.  |  |  |  |  |
| <b>0</b> -Disabled                               |                               |         |  |  |  |  |
| 1-Enabled                                        |                               |         |  |  |  |  |
| network.vlan.wifi_enable                         | 0 or 1                        | 0       |  |  |  |  |

| Parameters                                                         | Permitted Values               | Default      |  |  |  |  |
|--------------------------------------------------------------------|--------------------------------|--------------|--|--|--|--|
| Description:                                                       |                                |              |  |  |  |  |
| Enables or disables manual configuration of VLA                    | N feature in the wireless netv | vork for the |  |  |  |  |
| IP phone.                                                          |                                |              |  |  |  |  |
| 0-Disabled                                                         |                                |              |  |  |  |  |
| 1-Enabled                                                          |                                |              |  |  |  |  |
| network.vlan.wifi_vid                                              | Integer from 1 to 4094         | 1            |  |  |  |  |
| Description:                                                       |                                |              |  |  |  |  |
| Configures VLAN ID in the wireless network for t                   | he IP phone.                   |              |  |  |  |  |
| network.vlan.wifi_priority Integer from 0 to 7 0                   |                                |              |  |  |  |  |
| Description:                                                       |                                |              |  |  |  |  |
| Configures VLAN priority in the wireless network for the IP phone. |                                |              |  |  |  |  |

The following shows an example of VLAN configuration in configuration files:

wifi.vlan\_enable = 1

network.vlan.wifi\_enable = 1

network.vlan.wifi\_vid = 77

network.vlan.wifi\_priority = 3

**2.** Upload configuration files to the root directory of the provisioning server and trigger IP phones to perform an auto provisioning for configuration update.

For more information on auto provisioning, refer to *Yealink\_SIP-T2 Series\_T19(P) E2\_T4\_Series\_CP860\_W56P\_IP\_Phones\_Auto\_Provisioning\_Guide*.

## Verifying the Configuration

The IP phone reboots after VLAN feature has been enabled. After starting up, the IP phone will be assigned with a subnet address defined for VLAN 77.

The following figure shows the VLAN ID sent and received by the IP phone:

| File   | E                                                                               | dit Vi | ew G  | o Capture | e Analyze | Statistics | Telephony | Tools H | ielp  |         |       |       |        |      |      |       |       |          |      |        |        |         |
|--------|---------------------------------------------------------------------------------|--------|-------|-----------|-----------|------------|-----------|---------|-------|---------|-------|-------|--------|------|------|-------|-------|----------|------|--------|--------|---------|
|        |                                                                                 |        |       |           |           |            | 0 4       |         |       | ⊉       |       |       | € (    |      | 0, E | 9   6 | ¥ 🗹   | <b>1</b> | 6    | Ħ      |        |         |
| Filter | r:                                                                              | sip    |       |           |           |            |           |         | •     | Express | ion   | Clear | Apply  |      |      |       |       |          |      |        |        |         |
| No.    | 1                                                                               | lime   |       | Source    |           | Destinati  | ion       | Protoco | l Inf |         |       |       |        |      |      |       |       |          |      |        |        |         |
| 1      | 1 3                                                                             | 2.449  | 322   | 10.2.     | 11.216    | 10.2.3     | 1.199     | SIP/S   |       |         |       |       |        | 2010 | 10.2 | .1.19 | 9, wi | th ses   | ssio | n des« | cripti | on      |
| 1      | 2 2                                                                             | 2.451  | 191   | 10.2.     | 1.199     | 10.2.3     | 11.216    | SIP     | St    | atus:   | 100   | Tryi  | ing    |      |      |       |       |          |      |        |        |         |
|        |                                                                                 | 2.452  |       | 10.2.     |           | 10.2.      |           | SIP/S   |       |         |       |       |        | 2010 | 10.2 | .8.21 | 6:506 | 2, wit   | th s | essio  | n desk | ription |
|        |                                                                                 | 2.489  |       | 10.2.     |           | 10.2.3     | 1.199     | SIP     |       | atus:   |       |       |        |      |      |       |       |          |      |        |        |         |
|        |                                                                                 | 3.649  |       | 10.2.     |           | 10.2.3     |           | SIP     |       | atus:   |       |       |        |      |      |       |       |          |      |        |        |         |
|        |                                                                                 | 3.651  |       | 10.2.     |           |            | 11.216    | SIP     |       | atus:   |       |       |        |      |      |       |       |          |      |        |        |         |
|        |                                                                                 | 4.411  |       | 10.2.     |           |            | 1.199     |         |       |         |       |       |        |      |      |       | ripti |          |      |        |        |         |
|        |                                                                                 | 4.415  |       | 10.2.     |           |            | 11.216    |         |       |         |       |       |        |      |      |       | ripti | on       |      |        |        |         |
|        |                                                                                 | 4.496  |       | 10.2.     |           |            | 8.216     | SIP     |       | quest   |       |       |        |      |      |       |       |          |      |        |        |         |
| 2      | 34                                                                              | 4.496  | 749   | 10.2.     | 11.216    | 10.2.      | 8.216     | SIP     | Re    | quest   | : ACI | < sip | 0:2010 | 910. | 2.8. | 216:5 | 062   |          |      |        |        |         |
| 4      |                                                                                 |        |       |           |           |            |           |         |       |         |       |       |        |      |      |       |       |          |      |        |        |         |
| + F    | ra                                                                              | me 11  | .: 90 | 8 bytes   | on wir    | e (7264    | bits), 9  | 08 byt  | es ca | pture   | d (7) | 264 k | oits)  |      |      |       |       |          |      |        |        |         |
| + E    | th                                                                              | ernet  | : II, | Src: >    | (iamen¥e  | _12:22:f   | 9 (00:15  | :65:12  | :22:f | 9), D   | st: ( |       | 5_40:c | da:5 | 5 (6 | c:50: | 4d:40 | :da:5!   | 5)   |        |        |         |
| - 8    | 02                                                                              | .1Q \  | /irtu | ial LAN,  | PRI: 3    | , CFI: (   | ), ID: 77 |         |       |         |       |       |        |      |      |       |       |          |      |        |        |         |
|        |                                                                                 |        |       |           |           |            | Exceller  |         | rt (3 | )       |       |       |        |      |      |       |       |          |      |        |        |         |
|        |                                                                                 |        |       |           |           |            | nical (0) |         |       |         |       |       |        |      |      |       |       |          |      |        |        |         |
|        |                                                                                 | (      | 0000  | 0100 11   | .01 = ID  | : 77       |           |         |       |         |       |       |        |      |      |       |       |          |      |        |        |         |
|        |                                                                                 |        |       | (0×0800)  |           |            |           |         |       |         |       |       |        |      |      |       |       |          |      |        |        |         |
|        | Internet Protocol, Src: 10.2.11.216 (10.2.11.216), Dst: 10.2.1.199 (10.2.1.199) |        |       |           |           |            |           |         |       |         |       |       |        |      |      |       |       |          |      |        |        |         |
|        | User Datagram Protocol, Src Port: na-localise (5062), Dst Port: sip (5060)      |        |       |           |           |            |           |         |       |         |       |       |        |      |      |       |       |          |      |        |        |         |
| ÷S     | es                                                                              | sion   | Init  | iation    | Protoco   | 1          |           |         |       |         |       |       |        |      |      |       |       |          |      |        |        |         |

## **Appendix**

## **Appendix A: Glossary**

**IEEE** (Institute of Electrical and Electronics Engineers) –a professional association headquartered in New York City that is dedicated to advancing technological innovation and excellence.

**TIA** (Telecommunications Industry Association) –accredited by the American National Standards Institute (ANSI) to develop voluntary, consensus-based industry standards for a wide variety of ICT products.

**IEEE 802.3** –a working group and a collection of IEEE standards produced by the working group defining the physical layer and data link layer's media access control (MAC) of wired Ethernet.

**Port-based VLAN** –a port-based VLAN is a group of ports on a Gigabit Ethernet Switch that form a logical Ethernet segment. Each port of a port-based VLAN can belong to only one VLAN at a time.

**Port and Protocol-based VLAN** –initially defined in IEEE 802.1v (currently amended as part of 802.1Q-2003) enables data frame classification and assignment to unique VLANs based on the received data frame type and the protocol information in its payload.

**TPID** (tag protocol identifier) –a 16-bit field set to a value of 0x8100 in order to identify the frame as an IEEE 802.1Q-tagged frame. It is used to distinguish the frame from untagged frames.

**PCP** (Priority Code Point) –a 3-bit field which refers to the IEEE 802.1p priority. It indicates the frame priority level. Values are from 0 (best effort) to 7 (highest); 1 represents the lowest priority.

**CFI** (Canonical Format Indicator) –used for compatibility reason between Ethernet type network and Token Ring type network. It is always set to zero for Ethernet switches. If a frame received at an Ethernet port has a CFI set to 1, then that frame should not be forwarded as it is to an untagged port.

# **Appendix B: System Names**

The following table outlines the Yealink phone models and their system names:

| Model         | System Name  |
|---------------|--------------|
| CP860         | CP860        |
| W52P/W56P     | W52P         |
| VP530         | V4X          |
| SIP-T58V/A    | SIP-T58      |
| SIP-T56A      | SIP-T56A     |
| SIP VP-T49G   | SIP VP-T49G  |
| SIP-T48G      | SIP-T48G     |
| SIP-T48S      | SIP-T48S     |
| SIP-T46G      | SIP-T46G     |
| SIP-T46S      | SIP-T46S     |
| SIP-T42G      | SIP-T42G     |
| SIP-T42S      | SIP-T42S     |
| SIP-T41P      | SIP-T41P     |
| SIP-T41S      | SIP-T41S     |
| SIP-T40P      | SIP-T40P     |
| SIP-T40G      | SIP-T40G     |
| SIP-T29G      | SIP-T29G     |
| SIP-T27P      | SIP-T27P     |
| SIP-T27G      | SIP-T27G     |
| SIP-T23P      | SIP-T23P     |
| SIP-T23G      | SIP-T23G     |
| SIP-T21(P) E2 | SIP-T21P_ E2 |
| SIP-T19(P) E2 | SIP-T19P_E2  |

# **Appendix C: Model Names**

The following table outlines the Yealink phone models and their model names:

| Model         | Model Name |
|---------------|------------|
| CP860         | CP860      |
| W52P/W56P     | W52P       |
| VP530         | VideoPhone |
| SIP-T58V/A    | SIP-T58    |
| SIP-T56A      | SIP-T56A   |
| SIP VP-T49G   | T49        |
| SIP-T48G      | T48        |
| SIP-T48S      | T48S       |
| SIP-T46G      | T46        |
| SIP-T46S      | T46S       |
| SIP-T42G      | T42        |
| SIP-T42S      | T42S       |
| SIP-T41P      | T41        |
| SIP-T41S      | T41S       |
| SIP-T40P      | T40        |
| SIP-T40G      | T40G       |
| SIP-T29G      | Т29        |
| SIP-T27P/G    | T27        |
| SIP-T23P/G    | Т23        |
| SIP-T21(P) E2 | T21P_E2    |
| SIP-T19(P) E2 | T19P_E2    |

# **Appendix D: Power Values**

| The following t | table outlir | nes the power | r value sent in | LLDP-MED: |
|-----------------|--------------|---------------|-----------------|-----------|
|                 |              |               |                 |           |

| Model       | Power Value |
|-------------|-------------|
| CP860       | 8100mW      |
| W52P/W56P   | 1500mW      |
| VP530       | 6900mW      |
| SIP-T58V/A  | 11400mW     |
| SIP-T56A    | 8800mW      |
| SIP-T48G    | 10600mW     |
| SIP-T48S    | 10800mW     |
| SIP-T46G    | 8000mW      |
| SIP-T46S    | 7600mW      |
| SIP-T42G    | 5900mW      |
| SIP-T42S    | 6800mW      |
| SIP-T41P    | 3200mW      |
| SIP-T41S    | 12500mW     |
| SIP-T40P    | 5300mW      |
| SIP-T40G    | 6000mW      |
| SIP-T29G    | 8100mW      |
| SIP-T27P    | 6000mW      |
| SIP-T27G    | 7100mW      |
| SIP-T23P    | 6500mW      |
| SIP-T23G    | 8200mW      |
| SIP-T21P E2 | 6500mW      |
| SIP-T19P E2 | 5000mW      |

## **Appendix E: Normative References**

LLDP and LLDP-MED: http://en.wikipedia.org/wiki/Link\_Layer\_Discovery\_Protocol

CDP: http://en.wikipedia.org/wiki/Cisco\_Discovery\_Protocol

IEEE 802.3: http://www.ieee802.org/3/

VLAN: http://en.wikipedia.org/wiki/Virtual\_LAN

IEEE 802.1q: http://en.wikipedia.org/wiki/802.1Q

LLDP on Cisco Switch:

http://www.cisco.com/en/US/docs/switches/lan/catalyst3750/software/release/12.2\_55\_se/configuration/guide/swlldp.html

CDP on Cisco Switch:

http://www.cisco.com/c/en/us/td/docs/switches/lan/catalyst3750/software/release/12-2\_55\_se/ configuration/guide/scg3750/swcdp.html

# **Customer Feedback**

We are striving to improve our documentation quality and we appreciate your feedback. Email your opinions and comments to DocsFeedback@yealink.com.